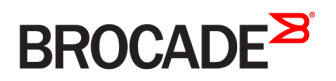

CONFIGURATION GUIDE

## Brocade 5600 vRouter Firewall Configuration Guide

Supporting Brocade 5600 vRouter 4.2R1

53-1004253-01 16 May 2016

#### © 2016, Brocade Communications Systems, Inc. All Rights Reserved.

Brocade, Brocade Assurance, the B-wing symbol, ClearLink, DCX, Fabric OS, HyperEdge, ICX, MLX, MyBrocade, OpenScript, VCS, VDX, Vplane, and Vyatta are registered trademarks, and Fabric Vision is a trademark of Brocade Communications Systems, Inc., in the United States and/or in other countries. Other brands, products, or service names mentioned may be trademarks of others.

Notice: This document is for informational purposes only and does not set forth any warranty, expressed or implied, concerning any equipment, equipment feature, or service offered or to be offered by Brocade. Brocade reserves the right to make changes to this document at any time, without notice, and assumes no responsibility for its use. This informational document describes features that may not be currently available. Contact a Brocade sales office for information on feature and product availability. Export of technical data contained in this document may require an export license from the United States government.

The authors and Brocade Communications Systems, Inc. assume no liability or responsibility to any person or entity with respect to the accuracy of this document or any loss, cost, liability, or damages arising from the information contained herein or the computer programs that accompany it.

The product described by this document may contain open source software covered by the GNU General Public License or other open source license agreements. To find out which open source software is included in Brocade products, view the licensing terms applicable to the open source software, and obtain a copy of the programming source code, please visit [http://www.brocade.com/support/oscd.](http://www.brocade.com/support/oscd)

# Contents

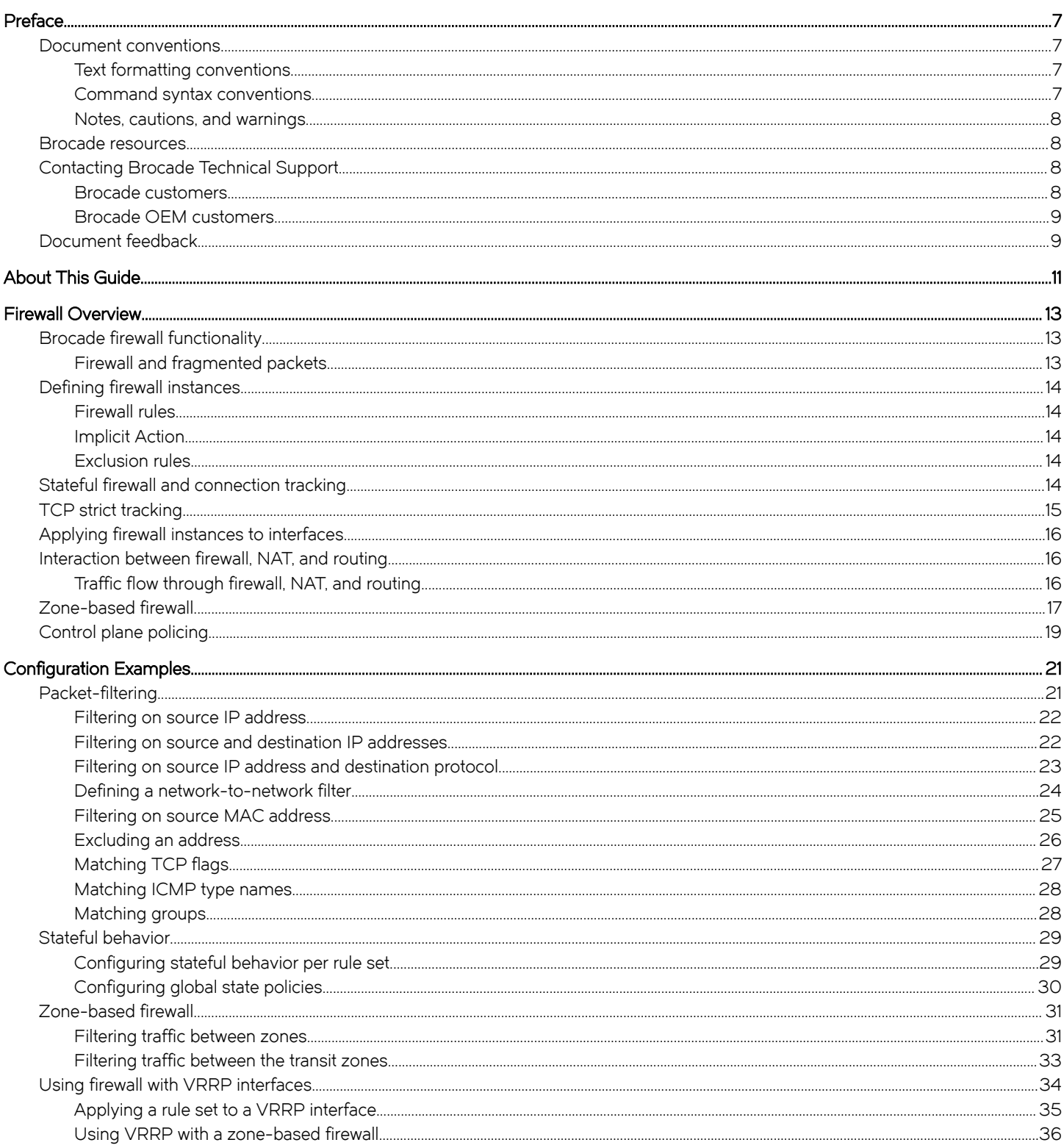

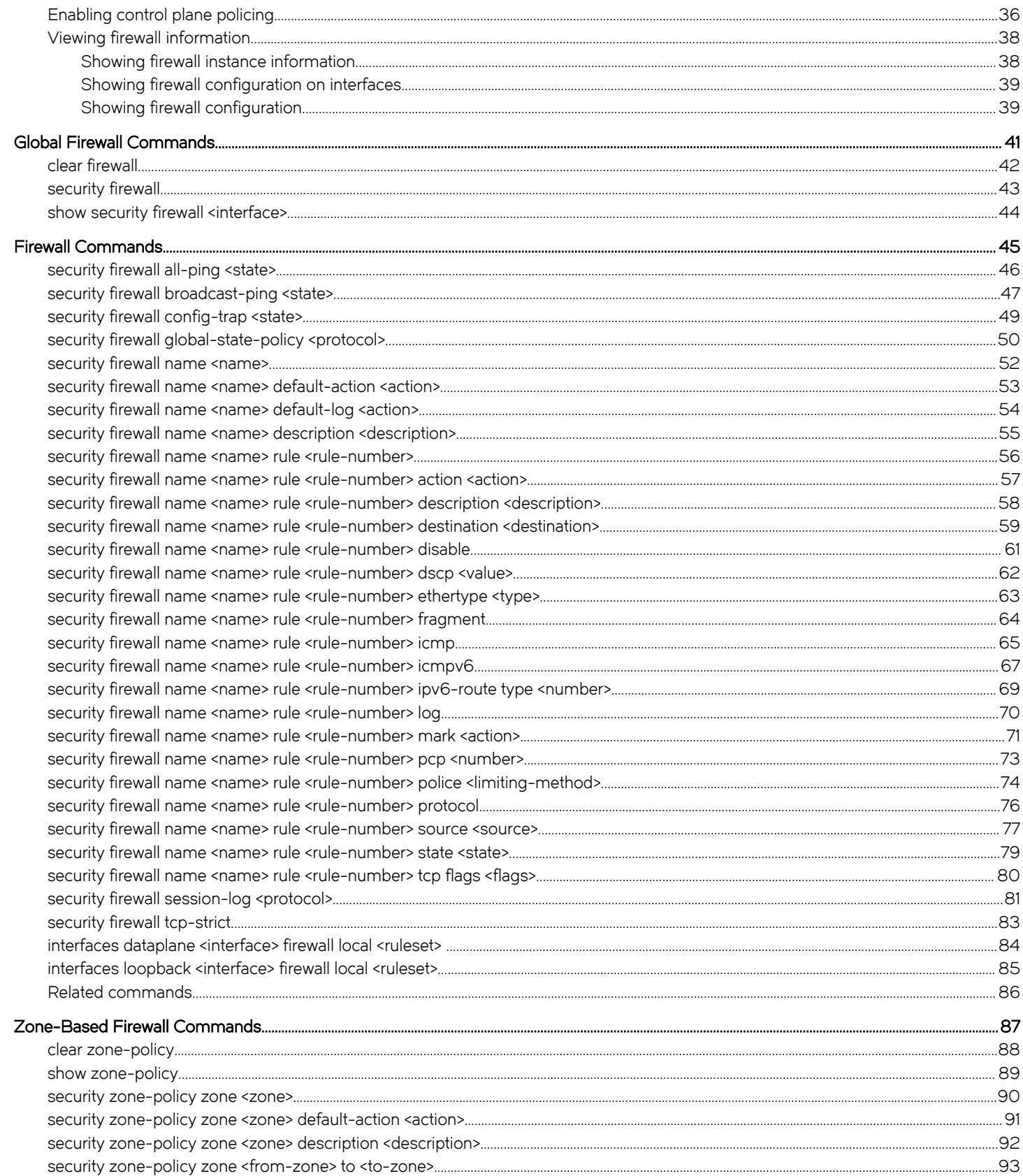

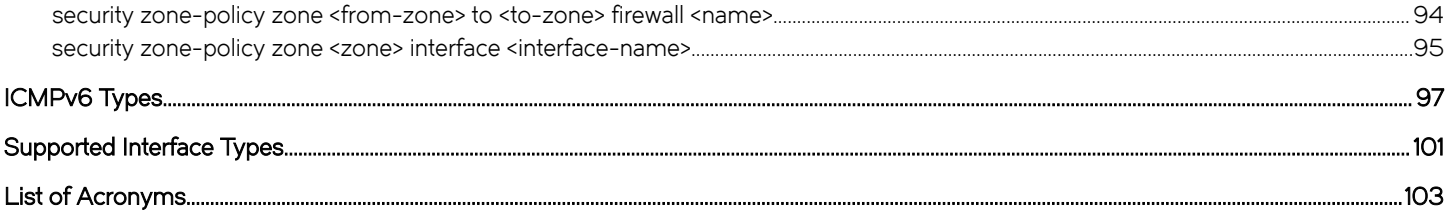

## <span id="page-6-0"></span>Preface

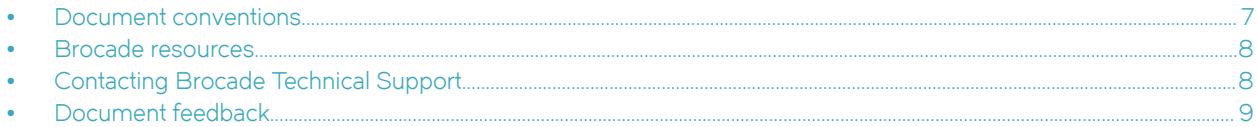

## Document conventions

The document conventions describe text formatting conventions, command syntax conventions, and important notice formats used in Brocade technical documentation.

### Text formatting conventions

Text formatting conventions such as boldface, italic, or Courier font may be used in the flow of the text to highlight specific words or phrases.

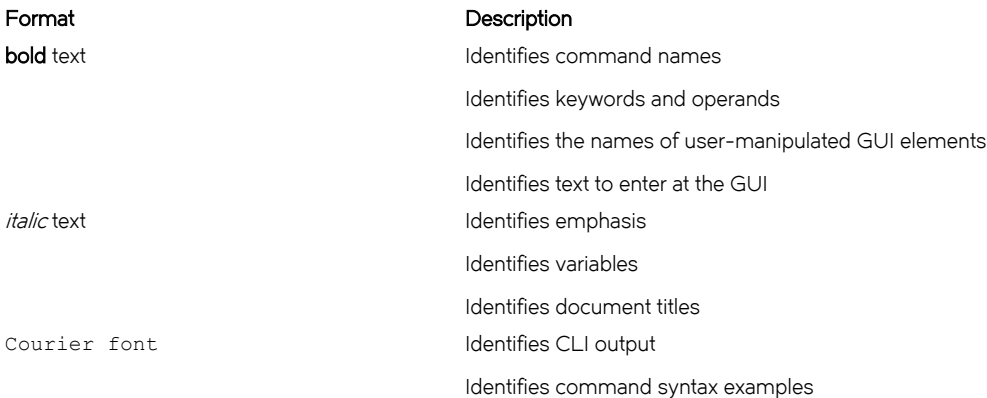

### Command syntax conventions

Bold and italic text identify command syntax components. Delimiters and operators define groupings of parameters and their logical relationships.

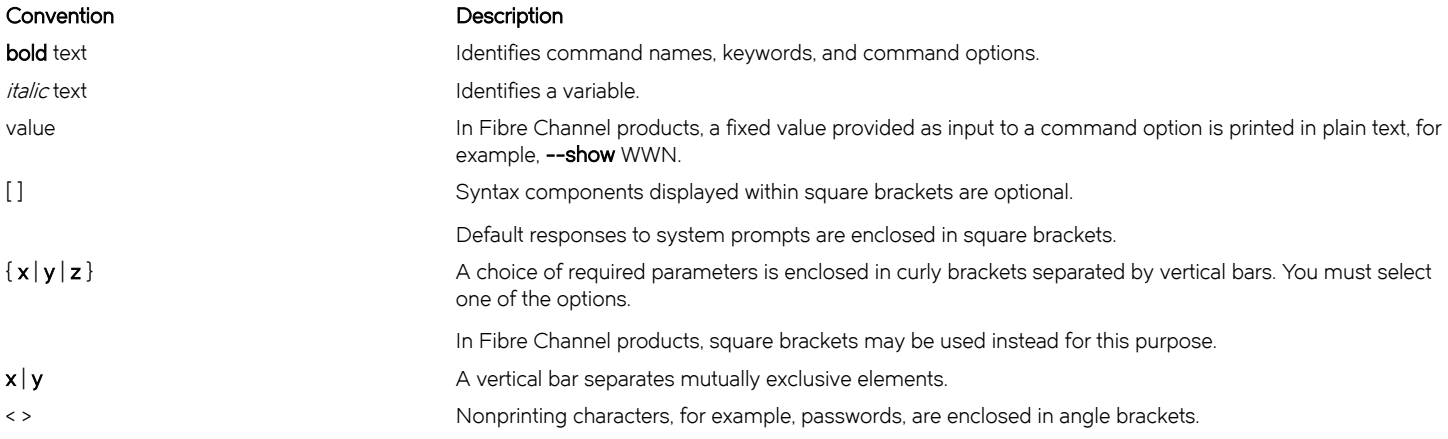

#### <span id="page-7-0"></span>Convention Description

Repeat the previous element, for example, member[member...]. \ Indicates a "soft" line break in command examples. If a backslash separates two lines of a command input, enter the entire command at the prompt without the backslash.

### Notes, cautions, and warnings

Notes, cautions, and warning statements may be used in this document. They are listed in the order of increasing severity of potential hazards.

### NOTE

A Note provides a tip, guidance, or advice, emphasizes important information, or provides a reference to related information.

### **ATTENTION**

An Attention statement indicates a stronger note, for example, to alert you when traffic might be interrupted or the device might reboot.

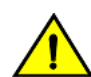

### **CAUTION**

A Caution statement alerts you to situations that can be potentially hazardous to you or cause damage to hardware, firmware, software, or data.

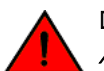

### DANGER

A Danger statement indicates conditions or situations that can be potentially lethal or extremely hazardous to you. Safety labels are also attached directly to products to warn of these conditions or situations.

## Brocade resources

Visit the Brocade website to locate related documentation for your product and additional Brocade resources.

You can download additional publications supporting your product at [www.brocade.com.](http://www.brocade.com) Select the Brocade Products tab to locate your product, then click the Brocade product name or image to open the individual product page. The user manuals are available in the resources module at the bottom of the page under the Documentation category.

To get up-to-the-minute information on Brocade products and resources, go to [MyBrocade.](http://my.Brocade.com) You can register at no cost to obtain a user ID and password.

Release notes are available on [MyBrocade](http://my.Brocade.com) under Product Downloads.

White papers, online demonstrations, and data sheets are available through the [Brocade website](http://www.brocade.com/products-solutions/products/index.page).

## Contacting Brocade Technical Support

As a Brocade customer, you can contact Brocade Technical Support 24x7 online, by telephone, or by e-mail. Brocade OEM customers contact their OEM/Solutions provider.

### Brocade customers

For product support information and the latest information on contacting the Technical Assistance Center, go to [http://](http://www.brocade.com/services-support/index.html) [www.brocade.com/services-support/index.html](http://www.brocade.com/services-support/index.html).

If you have purchased Brocade product support directly from Brocade, use one of the following methods to contact the Brocade Technical Assistance Center 24x7.

<span id="page-8-0"></span>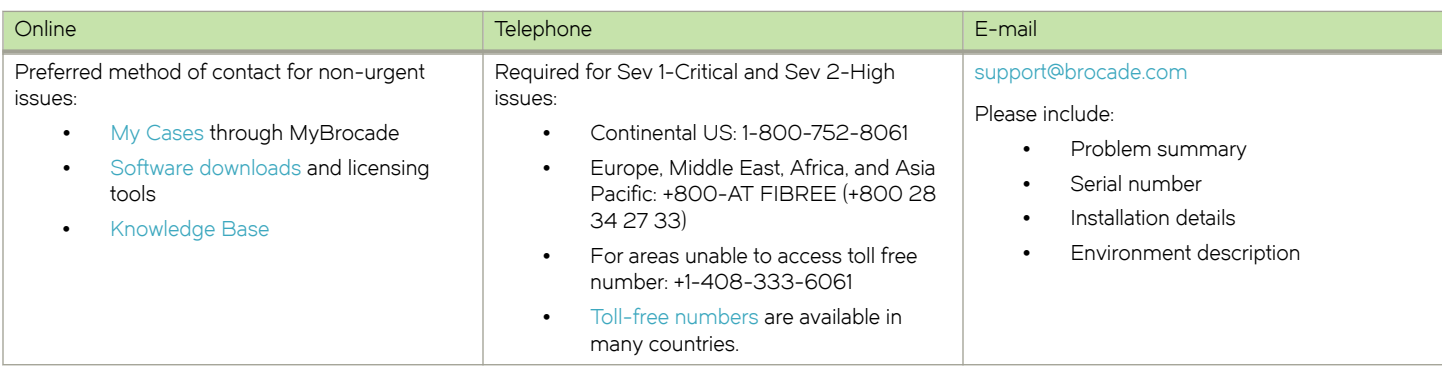

### Brocade OEM customers

If you have purchased Brocade product support from a Brocade OEM/Solution Provider, contact your OEM/Solution Provider for all of your product support needs.

- ∙ OEM/Solution Providers are trained and certified by Brocade to support Brocade® products.
- ∙ Brocade provides backline support for issues that cannot be resolved by the OEM/Solution Provider.
- ∙ Brocade Supplemental Support augments your existing OEM support contract, providing direct access to Brocade expertise. For more information, contact Brocade or your OEM.
- ∙ For questions regarding service levels and response times, contact your OEM/Solution Provider.

## Document feedback

To send feedback and report errors in the documentation you can use the feedback form posted with the document or you can e-mail the documentation team.

Quality is our first concern at Brocade and we have made every effort to ensure the accuracy and completeness of this document. However, if you find an error or an omission, or you think that a topic needs further development, we want to hear from you. You can provide feedback in two ways:

- ∙ Through the online feedback form in the HTML documents posted on [www.brocade.com](http://www.brocade.com).
- ∙ By sending your feedback to [documentation@brocade.com.](mailto:documentation@brocade.com)

Provide the publication title, part number, and as much detail as possible, including the topic heading and page number if applicable, as well as your suggestions for improvement.

Preface

# <span id="page-10-0"></span>About This Guide

This guide describes firewall functionality on the Brocade 5600 vRouter (referred to as a virtual router, vRouter, or router in the guide).

About This Guide

## <span id="page-12-0"></span>Firewall Overview

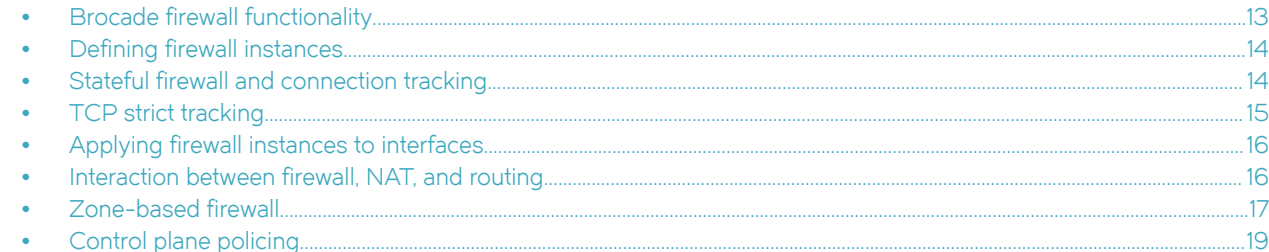

## Brocade firewall functionality

Firewall functionality analyzes and filters IP packets between network interfaces. The most common application of functionality is to protect traffic between an internal network and the Internet. It allows you to filter packets based on their characteristics and perform actions on packets that match the rule. The Brocade vRouter firewall functionality provides the following features:

- Packet filtering for traffic that traverses the router by using the in and out keywords on an interface
- ∙ Definable criteria for packet-matching rules, including source IP address, destination IP address, source port, destination port, IP protocol, and Internet Control Message Protocol (ICMP) type
- ∙ General detection on IP options, such as source routing and broadcast packets
- ∙ Ability to set the firewall globally for stateful or stateless operation

The vRouter firewall offers both IPv4 and IPv6 stateful packet inspection to intercept and inspect network activity and to allow or deny the attempt. The advanced firewall capabilities from the vRouter include stateful failover.

Firewall cannot be applied to outbound local traffic. It can only be applied to inbound interface traffic and forwarded outbound traffic.

### Firewall and fragmented packets

As per RFC 6192, fragments destined to the local CPU are dropped by the data plane. To avoid having allowed CPU-bound fragments from being dropped, a firewall rule must be configured to allow them through the interface so that the fragments can be reassembled.

If neither firewall nor NAT is configured, packet fragments are not inspected and are forwarded unchanged. However, in accordance with RFC 6192, any fragments that are destined to a router local address are dropped.

An input firewall allows fragments to be reassembled. For both IPv4 and IPv6, if the packets arrive on an interface for which firewall is configured, the fragments are reassembled at input before passing to the firewall. If all the fragments of a packet are not received, then the packet is dropped. The reassembled packet passes through the remainder of the forwarding path and firewall does not recognize fragments at either input or output. At output, the packet is refragmented, if necessary. This behavior also applies to a packet arriving on an interface that is assigned to a firewall zone.

When fragmented packets arrive on an interface without a firewall configured and exits on an interface with an output firewall configured, the fragmented packets are not inspected for L4 (TCP, UDP, ICMP, or GRE) information; however, the firewall rules recognize them as fragments. Because the system does not process L4 information, a session for this packet is not found or created. Therefore, any return packets that are associated with this fragment flow cannot match a session and, when in the stateful state, might be dropped.

RSVP packets are sent hop-by-hop and since they can be large, they would benefit from being fragmented. The following commands can ensure that an RSVP is responded to.

vyatta@R1# set security firewall name RSVP rule 10 action accept vyatta@R1# set security firewall name RSVP rule 10 protocol rsvp

## <span id="page-13-0"></span>Defining firewall instances

Firewalls filter packets on interfaces. Use of the firewall feature has two steps:

- 1. Define a firewall instance and save it under a name. A firewall instance is also called a firewall rule set, where a rule set is just a series of firewall rules. You define the firewall instance and configure the rules in its rule set in the firewall configuration node.
- 2. Apply the instance to an interface or a zone by configuring the interface configuration node for the interface or zone. After the instance is applied to the interface or zone, the rules in the instance begin filtering packets on that location.

### Firewall rules

Firewall rules specify the match conditions for traffic and the action to be taken if the match conditions are satisfied. Traffic can be matched on a number of characteristics, including source IP address, destination IP address, source port, destination port, IP protocol, and ICMP type.

Rules are executed in numeric sequence, according to the rule number, from lowest to highest. If the traffic matches the characteristics specified by a rule, the action of the rule is executed; if not, the system "falls through" to the next rule.

The action can be one of the following:

- ∙ Accept: Traffic is allowed and forwarded.
- Drop: Traffic is silently discarded.

To avoid having to renumber firewall rules, a good practice is to number rules in increments of 10. This increment allows room for the insertion of new rules within the rule set.

### Implicit Action

All firewall rule sets on the vRouter have, by default, an implicit final action of "pass all"; that is, traffic not matching any rule in the rule set is passed. When firewall rules are present the implicit action can be automatically modified so as to allow the 'return traffic' to PASS rather than DROP. The firewall rules have no effect on the implicit action as the firewall rules are ineffective in those instances. This default action can be changed by using [security firewall name <name> default-action <action>](#page-52-0) on page 53, it appends a hidden explicit rule to a named group of rules, and prevents any implicit action from being performed.

### Exclusion rules

Note that you should take care in employing more than one "exclusion" rule, that is, a rule that uses the negation operator (exclamation mark [!]) to exclude a rule from treatment. Rules are evaluated sequentially, and a sequence of exclusion rules could result in unexpected behavior.

## Stateful firewall and connection tracking

The vRouter CLI interacts with the Connection Tracking System, a module that provides connection tracking for various system functions, such as firewall and Network Address Translation (NAT). On the firewall, connection tracking allows for stateful packet inspection.

Stateless firewalls filter packets in isolation, is based on static source and destination information. In contrast, stateful firewalls track the state of network connections and traffic flows and allow or restrict traffic based on whether its connection state is known and authorized. For example, when an initiation flow is allowed in one direction, the responder flow is automatically and implicitly allowed in the return direction. While typically slower under heavy load than stateless firewalls, stateful firewalls are better at blocking unauthorized communication.

<span id="page-14-0"></span>By default, the vRouter firewall is stateless. If you want the firewall to operate stateless in general, you can configure state rules within a specific rule set. Alternatively, you can configure the firewall globally to operate statefully.

Global state policies that are configured apply to all IPv4 and IPv6 traffic that is destined for, originating from, or traversing the router. In addition, after they have been configured, global state policies override any state rules configured within the rule set.

## TCP strict tracking

The TCP strict tracking of stateful firewall rules for traffic can be enabled by using [security firewall tcp-strict](#page-82-0) on page 83. This command also enables the user to toggle between loose or strict stateful behaviors for TCP.

Stateful tracking must be enabled through either a state rule or global rule. When firewall is globally stateful, policies for established, related, and invalid traffic must be defined.

Under the stateful policy, firewall tracks the state of network connections and traffic flows, and allows or restricts traffic based on whether the connection state is known and authorized. For example, when an initiation flow is allowed in one direction, stateful firewall automatically allows responder flows in the return direction.

The statefulness policy applies to all IPv4 and IPv6 traffic that is destined for, originating from, or traversing the router. In firewall, global statefulness overrides any state rules configured within rule sets.

TCP strict tracking disabled—The firewall is stateless and the rules governing statefulness must be configured through the rule set.

TCP connections are validated by the following criteria:

Perform SEQ/ACK numbers check against boundaries. (Reference: Rooij G., "Real stateful TCP packet filtering in IP Filter," 10th USENIX Security Symposium invited talk, Aug. 2001.)

The four boundaries are defined as follows:

- ∙ I) SEQ + LEN <= MAX {SND.ACK + MAX(SND.WIN, 1)}\
- ∙ II) SEQ >= MAX {SND.SEQ + SND.LEN MAX(RCV.WIN, 1)}
- ∙ III) ACK <= MAX {RCV.SEQ + RCV.LEN}
- ∙ IV) ACK >= MAX {RCV.SEQ + RCV.LEN} MAXACKWIN

TCP strict tracking enabled—The above validation is performed. In addition, the validation against the correct TCP sequencing of flags (or validation of TCP stateful transitions) is also performed.

The following stateful transitions are invalid when a packet is received with the following flag pattern:

Forward flow:

SYN-ACK FLAG to SS, ES, FW, CW, LA, TW, CL FIN FLAG to SS, SR, S2 ACK FLAG to SS, S2

### **NOTE**

S2 is an identical SYN sent from either side of the connection.

Reverse flow:

SYN FLAG to SR, ES, FW, CW, LA, TW, CL

### FIN FLAG to SS, SR

Keys to the codes above are as follows:

```
vyatta@vyatta:~$ show session-table
     TCP state codes: SS - SYN SENT, SR - SYN RECEIVED, ES - ESTABLISHED,
     FW - FIN WAIT, CW - CLOSE WAIT, LA - LAST ACK,
      TW - TIME WAIT, CL - CLOSE, LI - LISTEN
```
## <span id="page-15-0"></span>Applying firewall instances to interfaces

After defining firewall instances, you can apply them to interfaces, where the instances act as packet filters. Firewall instances filter packets in one of the following ways, depending on what direction you specify when you apply the firewall instance:

in: If you apply firewall instances with the in direction, the firewall filters packets entering the interface. These packets can be traversing the vRouter or be destined for the router.

out: If you apply instances with the out direction, the firewall filters packets leaving the interface. These packets can be traversing the vRouter or originating on the vRouter.

local: If you apply instances with the local, the firewall filters packets destined for the vRouter. The special interface "lo" can be used to affect packets received on any interface. Note that these instances are run after any "in" instances that may be on the interface.

You can apply many firewall instances to an interface on each direction. They are applied in the order that they are configured on the interface and direction.

## Interaction between firewall, NAT, and routing

The processing order of the various services that might be configured within the vRouter is one of the most important concepts to understand when working with firewall functionality. If the processing order of the services is not carefully configured, the results achieved might not be what you expect.

### Traffic flow through firewall, NAT, and routing

The following figure shows how traffic flows through the firewall, NAT, and routing services within the vRouter. Notice the order of firewall instances, destination Network Address Translation (DNAT), routing decisions, and source Network Address Translation (SNAT).

FIGURE 1 Traffic flow through firewall, NAT, and routing components

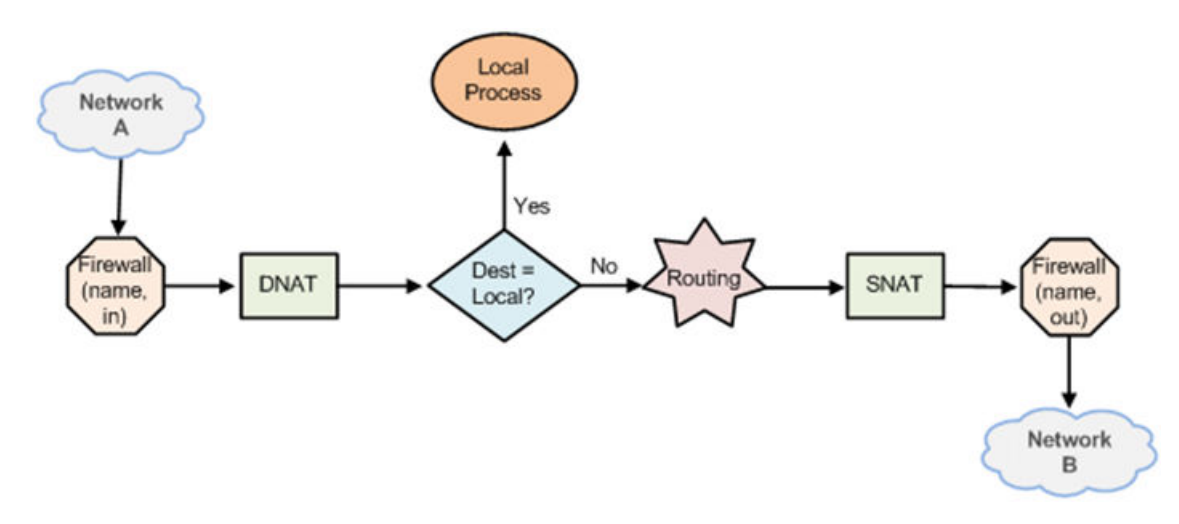

### Scenario 1: firewall instances applied to inbound traffic

In this scenario, firewall instances are applied to inbound (in) traffic on an interface. Notice that firewall instances are evaluated before DNAT and routing decisions, and after SNAT.

### <span id="page-16-0"></span>Scenario 2: firewall instances applied to outbound traffic

In this scenario, firewall instances are applied to outbound (out) traffic on an interface. Notice that firewall is evaluated after DNAT and routing decisions, and after SNAT.

## Zone-based firewall

Ordinary firewall rule sets are applied on a per-interface basis to act as a packet filter for the interface. In a zone-based firewall, interfaces are grouped into security "zones," where each interface in a zone has the same security level.

Packet-filtering policies are applied to traffic flowing between zones. Traffic flowing between interfaces that lie in the same zone is not filtered and flows freely because the interfaces share the same security level.

The following figure shows an example of a zone-based firewall implementation. This example has these characteristics:

- ∙ Three transit zones exist (that is, points where traffic transits the router): the private zone, the demilitarized zone (DMZ), and the public zone.
- ∙ The dp0p1p4 interface lies in the public zone; the dp0p1p1 and dp0p1p2 interfaces lie in the private zone; and the dp0p1p3 interface lies in the DMZ.
- ∙ The arrows from one zone to another zone represent traffic-filtering policies that are applied to traffic flowing between zones.
- ∙ Traffic flowing between LAN 1 and LAN 2 remains within a single security zone. Thus, traffic from LAN1 to LAN2, and conversely, flows unfiltered.

### FIGURE 2 Zone-based firewall overview

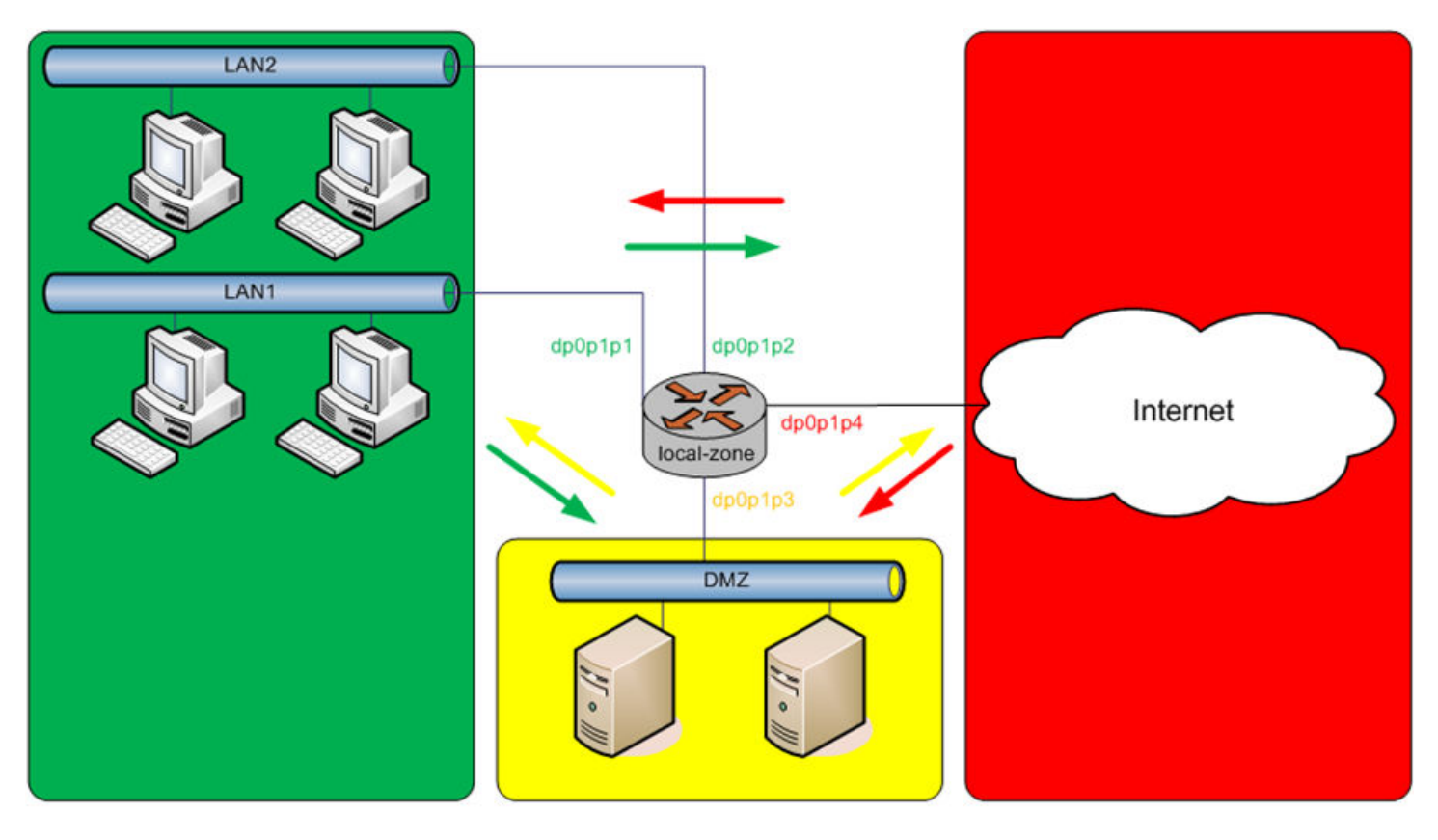

**Private Zone** 

**DMZ** Zone

**Public Zone** 

By default, all traffic coming into the router and originating from the router is allowed.

Note the following additional points about zone-based firewalls:

- ∙ An interface can be associated with only one zone.
- ∙ An interface that belongs to a zone cannot have a per-interface firewall rule set applied to it, and conversely.
- ∙ Traffic between interfaces that do not belong to any zone flows unfiltered, and per-interface firewall rule sets can be applied to those interfaces.
- By default, all traffic to a zone is dropped unless explicitly allowed by a filtering policy for a source zone (from\_zone) .
- ∙ Filtering policies are unidirectional; they are defined as a "zone pair" that identifies the zone from which traffic is sourced (from\_zone ) and the zone to which traffic is destined (to\_zone ). In the preceding figure, these unidirectional policies can be seen as follows:
	- From private to DMZ
	- From public to DMZ
	- From private to public
	- From DMZ to public
	- From public to private
	- From DMZ to private

## <span id="page-18-0"></span>Control plane policing

Control plane policing (CPP) provides protection against attacks on the Brocade 5600 vRouter by allowing you to configure firewall policies that are assigned to desired interfaces and applying these policies to packets both entering and leaving the vRouter.

For the vRouter, CPP supports the addition of local keyword that can be applied to firewall policies for specific firewall interface types.

CPP is implemented when the local keyword is used in firewall policies that are assigned to any type of vRouter interface type supporting firewall functionality (an interface type that currently supports in and out directions) except for an administrator-defined loopback interface. The system loopback interface, lo, has the local keyword assigned to it by default, and any attempt to assign a local firewall to a user-defined loopback interface causes an error. A local firewall policy with CPP runs on packets that are destined for the vRouter.

To configure CPP, define firewall policies or rule sets and assign them to the desired interfaces by using the local keyword. For the lo interface, assign firewall policies to control the flow of packets from the control plane. Assign firewall policies to other data plane interfaces to control the flow of packets to the control plane.

A few explicit differences exist between firewall policies that are assigned to the local keyword and all other firewall policies:

- ∙ Sessions are not created on a stateful rule match.
- ∙ Strict protocol tracking is silently ignored.
- Packets that do not match a firewall rule are allowed to pass into and out of the control plane.

For the first two explicit differences, regardless of whether a matched rule implies stateful or strict protocol tracking, these attributes of the rule are silently ignored. This behavior is required because packets entering or leaving the control plane also pass through an input or output interface and the possibility of performing duplicate state tracking can result in false-positive state transitions, which lead to packet drop. To enforce stateful behavior, strict protocol tracking, or both, add appropriate rules to the input or output interfaces as desired.

The third difference enables packets that are unmatched by a policy or rule set to pass. This behavior is the direct opposite of all other firewall behavior. Other firewalls have an implicit drop rule for all packets that do not match an existing rule in the rule set. This behavior is implemented as a convenience for the administrator to allow various control plane packets, such as DHCP, IPv6 ND, BGP, and so forth, to pass without requiring the administrator to create specific rules for these packets. Administrators can have full control over this behavior and can add an explicit drop rule to the firewall group, if desired.

CPP is described in [RFC 6192,](http://www.rfc-base.org/rfc-6192.html) and a suggested configuration for filtering rules is included in that document. Administrators are encouraged to review RFC 6192 for a list of suggested ACLs and configuration filtering rules for control plane policing.

The Brocade 5600 vRouter also includes a template of suggested filtering rules that you can incorporate into your CPP configuration. This rule set excludes various routing protocol packets from filtering and provides a default policing rule to rate-limit all other packets entering the control plane. The template CPP configuration also assigns the rule set to the lo system loopback interface.

The template rule set is located on the vRouter in: /opt/vyatta/etc/cpp.conf. After reviewing the template configuration, you can add this rule set to your existing configuration by using the **merge** command in configuration mode:

```
vyatta@R1# merge /opt/vyatta/etc/cpp.conf
vyatta@R1# commit
vyatta@R1# save
```
Administrators may also choose to modify the template rules to meet their particular needs.

Firewall Overview

# <span id="page-20-0"></span>Configuration Examples

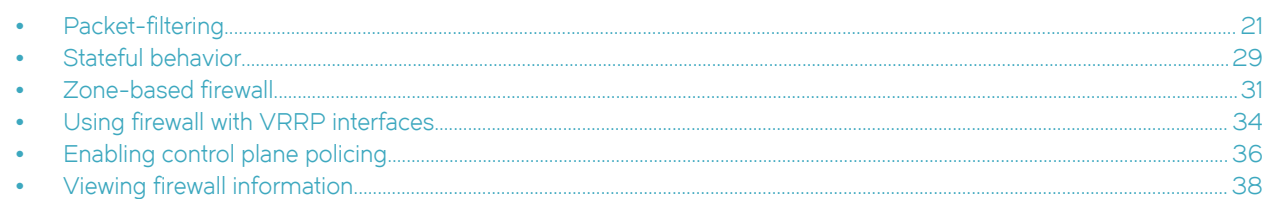

## Packet-filtering

This section describes a sample configuration for firewall. When you have finished, the firewall is configured on the R1 router, as shown in the following figure.

FIGURE 3 Firewall: sample configuration

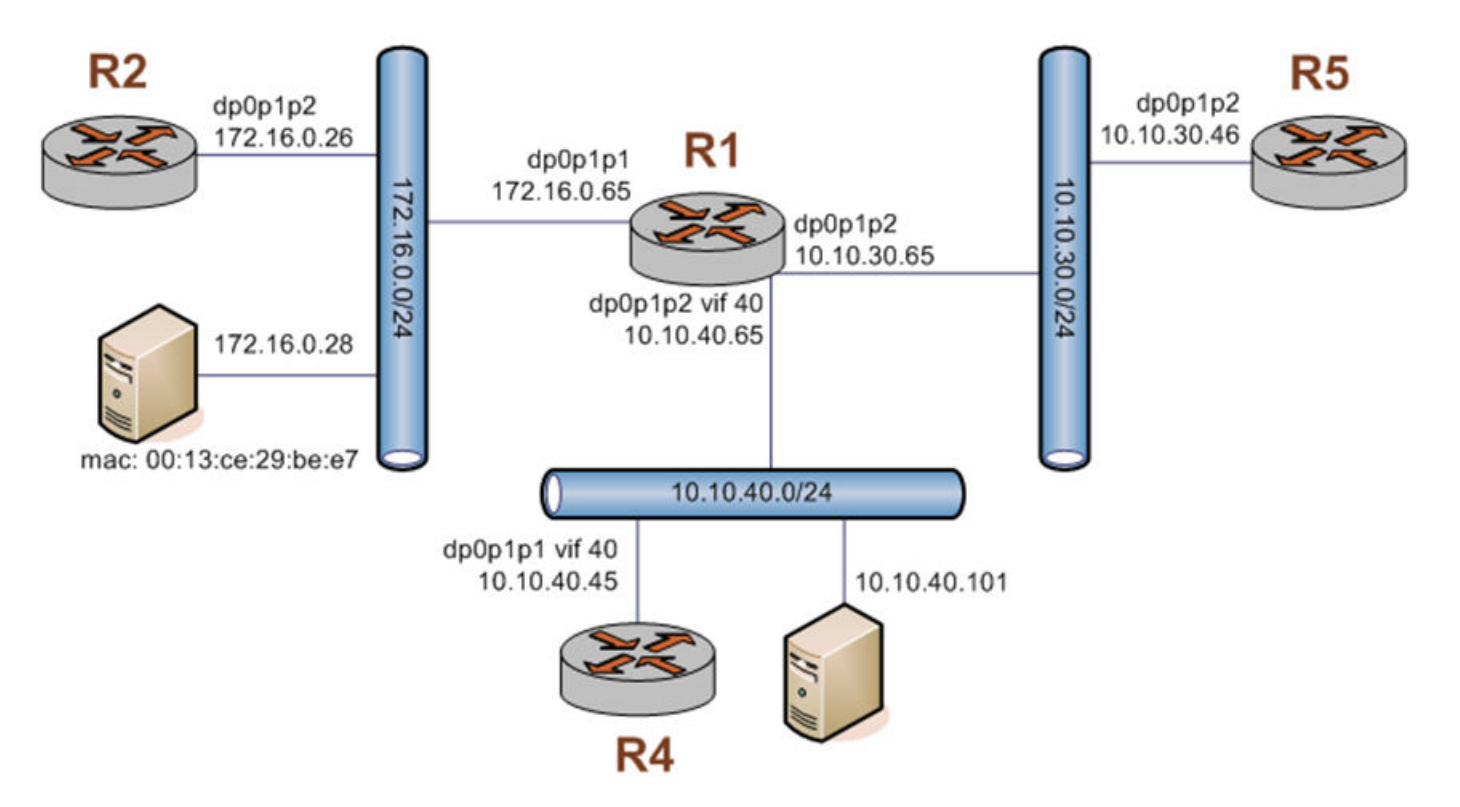

### This section includes the following examples:

- ∙ [Filtering on source IP address](#page-21-0) on page 22
- ∙ [Filtering on source and destination IP addresses](#page-21-0) on page 22
- ∙ [Filtering on source IP address and destination protocol](#page-22-0) on page 23
- ∙ [Defining a network-to-network filter](#page-23-0) on page 24
- <span id="page-21-0"></span>∙ [Filtering on source MAC address](#page-24-0) on page 25
- ∙ [Excluding an address](#page-25-0) on page 26
- ∙ [Matching TCP flags](#page-26-0) on page 27
- ∙ [Matching ICMP type names](#page-27-0) on page 28
- ∙ [Matching groups](#page-27-0) on page 28
- ∙ [Configuring stateful behavior per rule set](#page-28-0) on page 29

### Filtering on source IP address

The following figure shows how to define a firewall instance that contains one rule, which filters packets only on source IP address. This rule denies packets coming from the R2 router. It then applies the firewall instance to packets inbound on the dpOp1p1 interface.

To create an instance that filters on source IP address, perform the following steps in configuration mode.

TABLE 1 Filtering on source IP

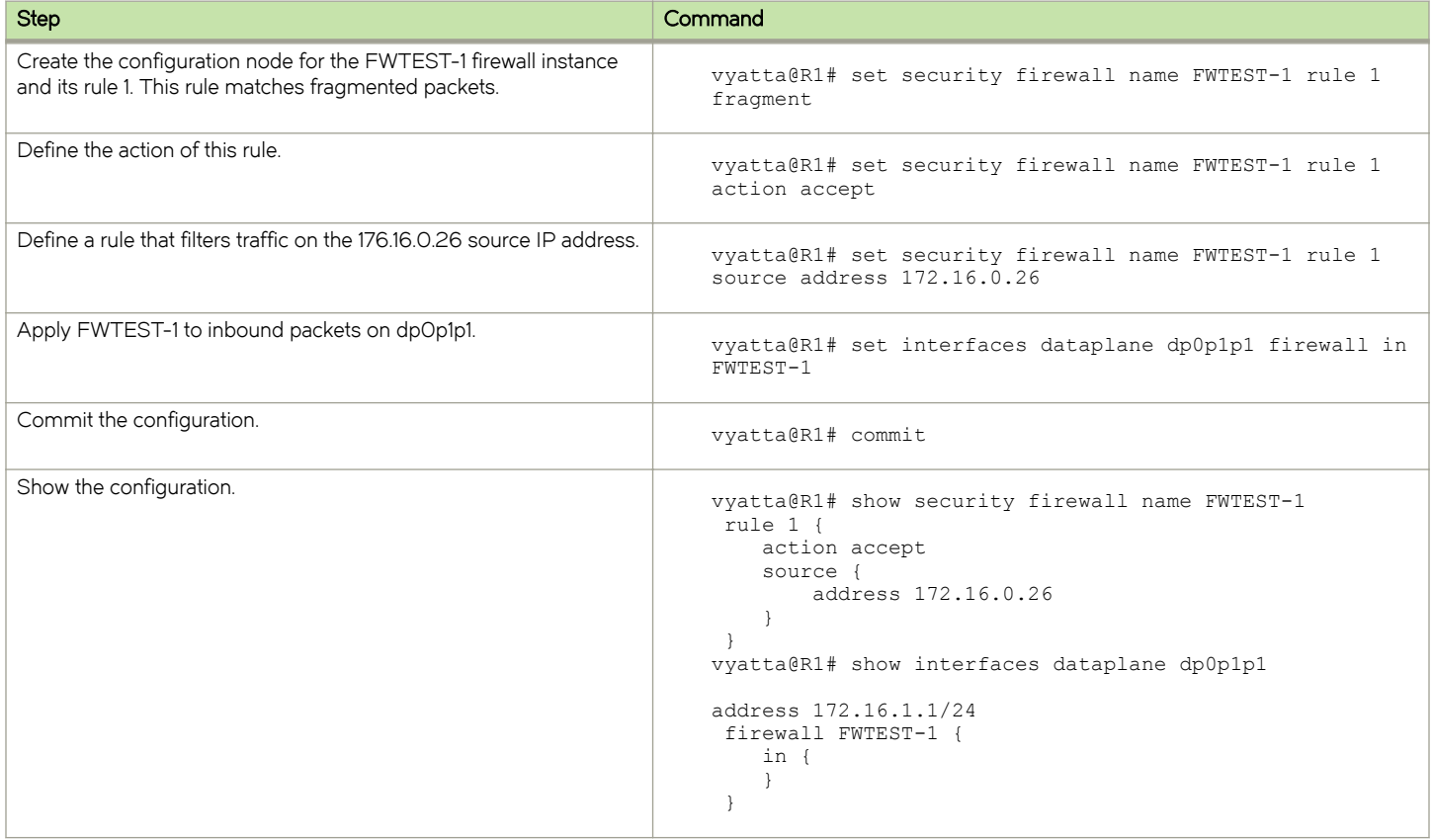

### Filtering on source and destination IP addresses

The following example shows how to define another firewall instance. This instance contains one rule, which filters packets on both source and destination IP addresses. The rule accepts packets leaving R5 through dp0p1p2 using 10.10.30.46 and destined for 10.10.40.101. It then applies the firewall instance to packets outbound from the 1 virtual interface (vif 1) on the dp0p1p2 interface.

To create an instance that filters on source and destination IP addresses, perform the following steps in configuration mode.

### <span id="page-22-0"></span>TABLE 2 Filtering on source and destination IP

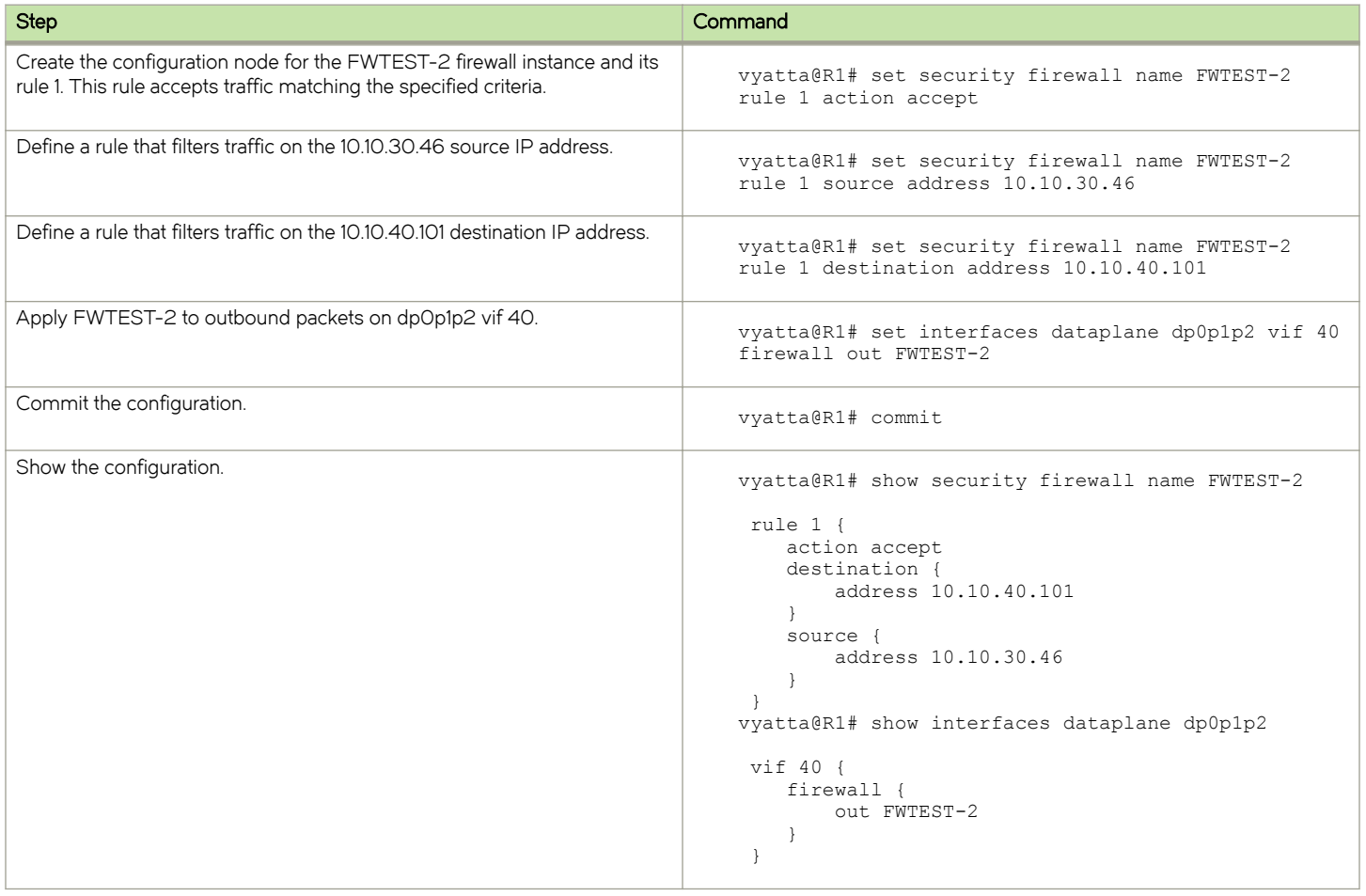

### Filtering on source IP address and destination protocol

The following example shows how to define a firewall rule that filters on source IP address and destination protocol. This rule allows TCP packets originating from address 10.10.30.46 (that is, R5), and destined for the Telnet port of R1. The instance is applied to local packets (that is, packets destined for this router, R1) through the dp0p1p2 interface.

To create an instance that filters on source IP address and destination protocol, perform the following steps in configuration mode.

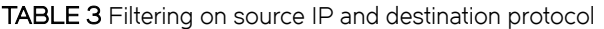

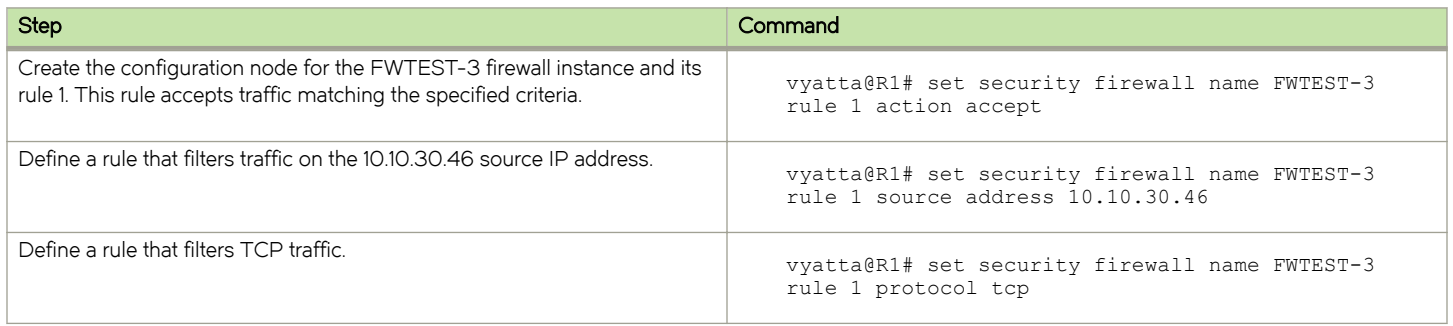

<span id="page-23-0"></span>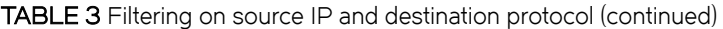

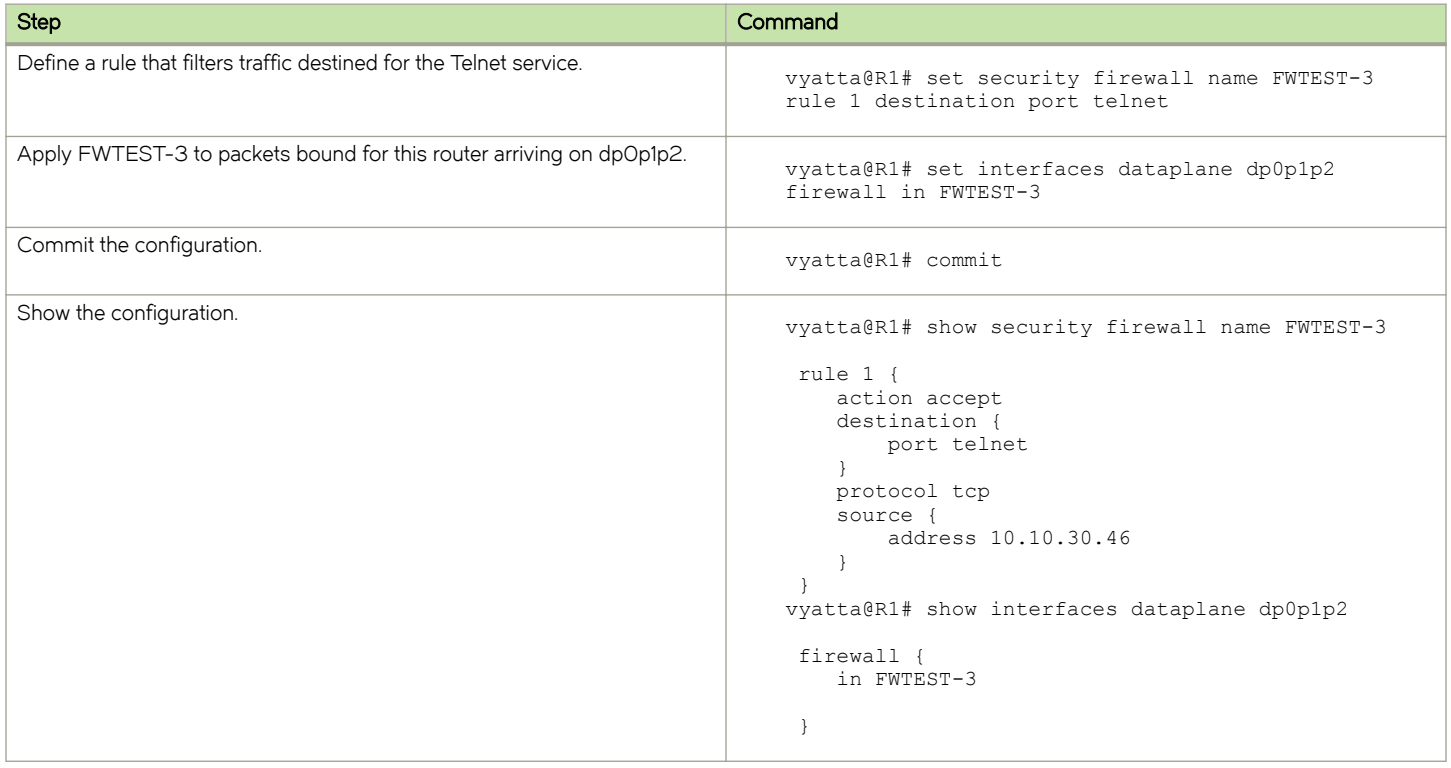

### Defining a network-to-network filter

The following example shows how to define a network-to-network packet filter, allowing packets originating from 10.10.40.0/24 and destined for 172.16.0.0/24. It then applies the firewall instance to packets inbound through the 40 virtual interface (vif 40) and the dp0p1p2 interface.

To create a network-to-network filter, perform the following steps in configuration mode.

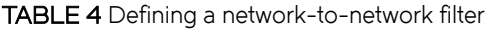

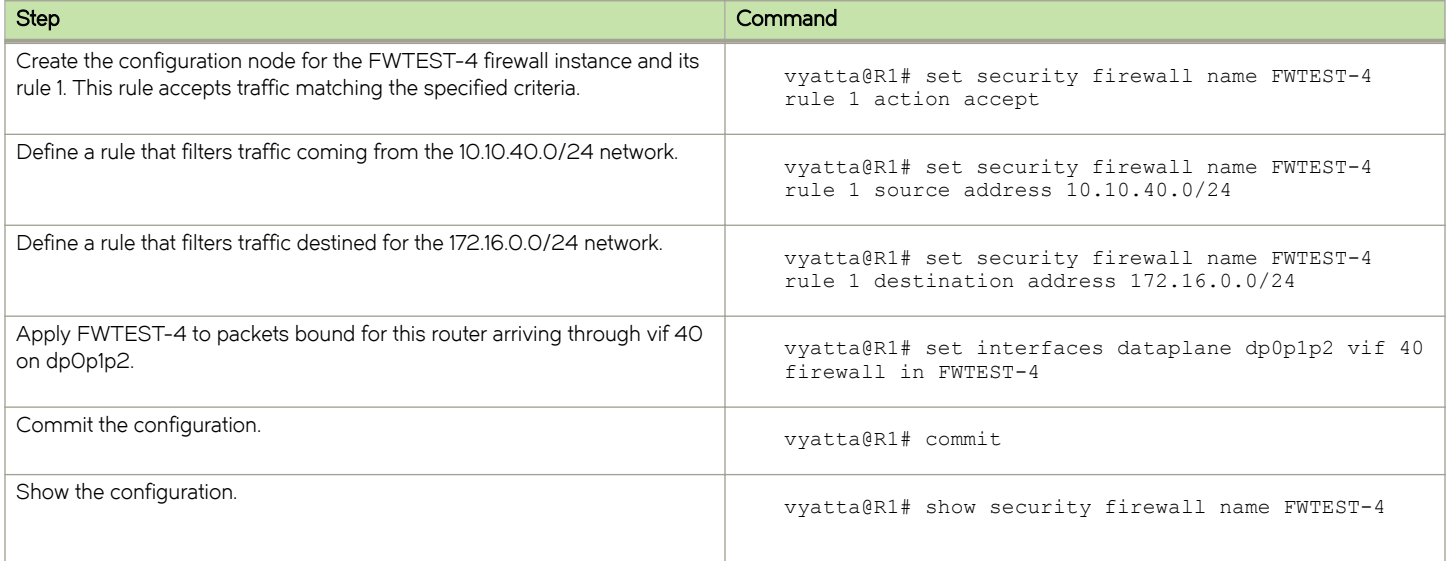

<span id="page-24-0"></span>TABLE 4 Defining a network-to-network filter (continued)

| <b>Step</b> | Command                                                                                                    |
|-------------|----------------------------------------------------------------------------------------------------|
|             | rule $1 \{$<br>action accept<br>destination {<br>address 172.16.0.0/24<br>source {<br>address 10.10.40.0/24<br>vyatta@R1# show interfaces dataplane dp0p1p2<br>vif 40 {<br>firewall {<br>in FWTEST-4 |

### Filtering on source MAC address

The following example shows how to define a firewall instance that contains one rule, which filters packets only on source medium access control (MAC) address. This rule allows packets coming from a specific computer, identified by its MAC address rather than its IP address. The instance is applied to packets inbound on the dp0p1p1 interface.

To create an instance that filters on source MAC address, perform the following steps in configuration mode.

### TABLE 5 Filtering on source MAC address

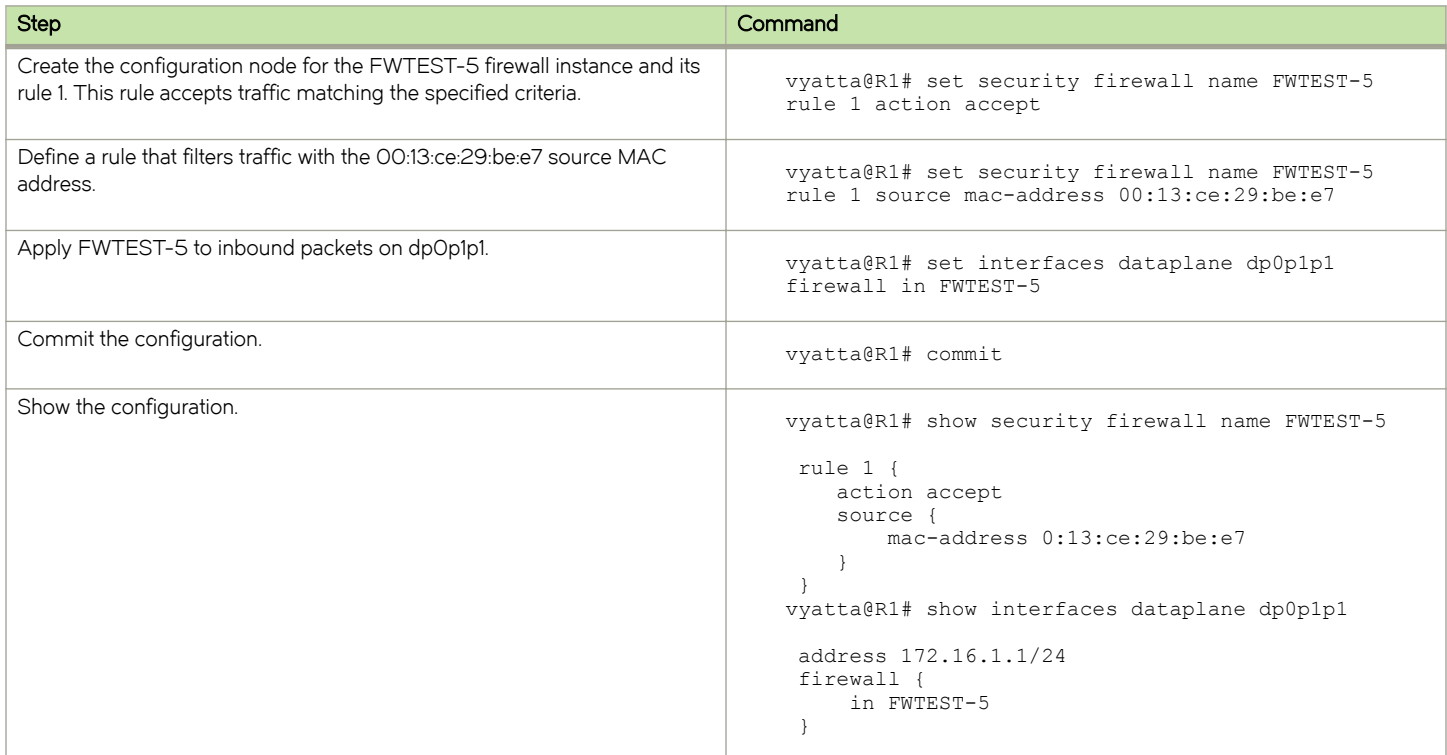

### <span id="page-25-0"></span>Excluding an address

The firewall rule shown in the following example allows all traffic from the 172.16.1.0/24 network except traffic to the 192.168.1.100 server.

### FIGURE 4 Excluding an address

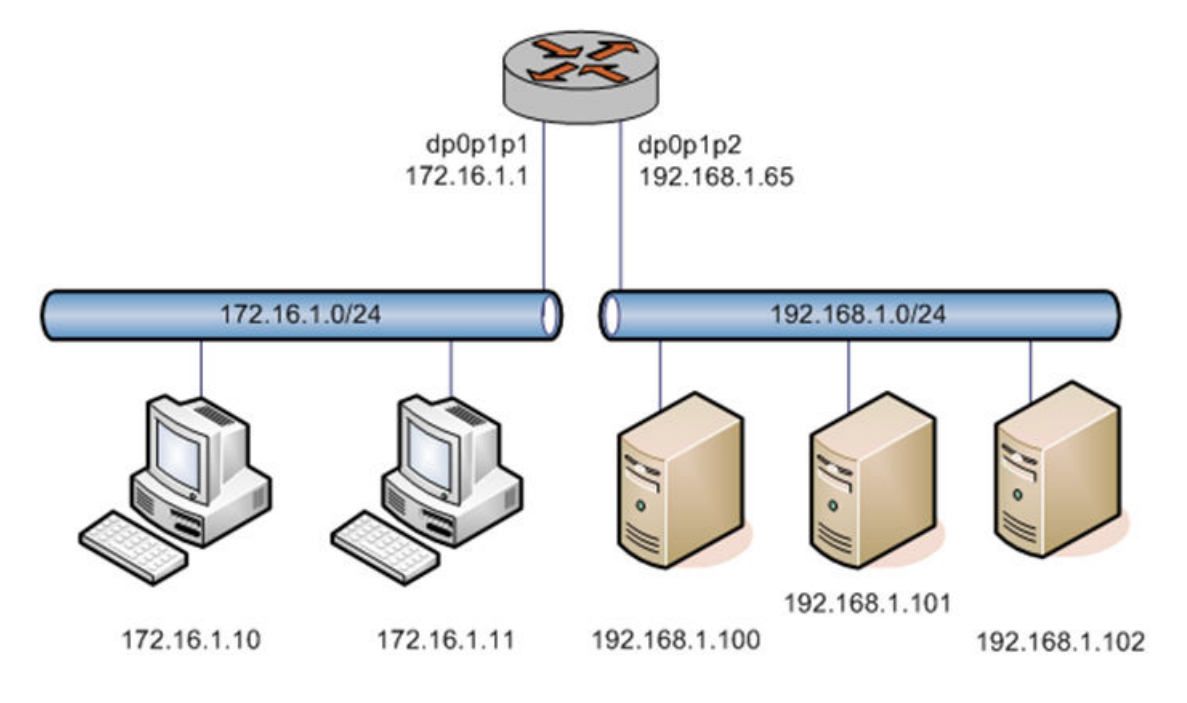

To create an instance that excludes an address, perform the following steps in configuration mode.

### TABLE 6 Excluding an address

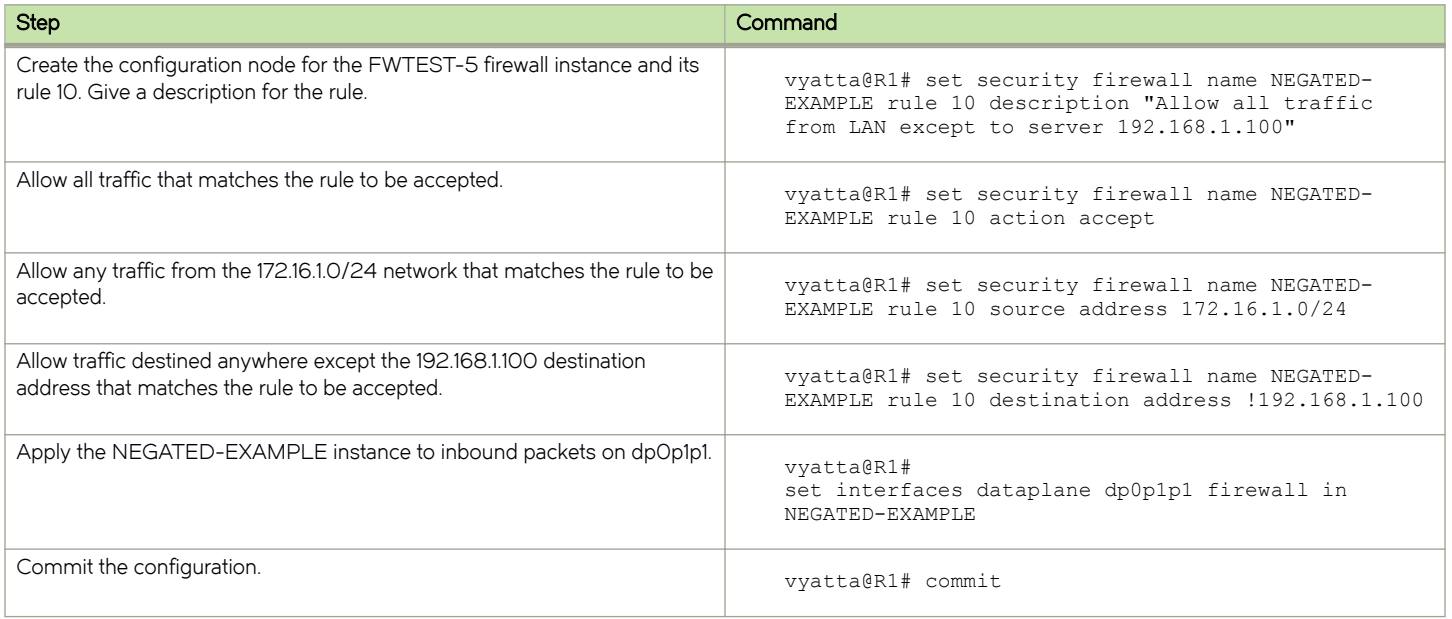

<span id="page-26-0"></span>TABLE 6 Excluding an address (continued)

| <b>Step</b>             | Command                                                                                                    |
|-------------------------|----------------------------------------------------------------------------------------------------|
| Show the configuration. | vyatta@R1# show security firewall                                                                                                    |
|                         | name NEGATED-EXAMPLE {<br>rule 10 {<br>action accept<br>description "Allow all traffic from LAN<br>except to server 192.168.1.100"<br>destination {<br>address !192.168.1.100<br>source {<br>address 172.16.1.0/24<br>vyatta@R1# show interfaces dataplane dp0p1p1<br>address 172.16.1.1/24<br>firewall {<br>in NEGATED-EXAMPLE |

## Matching TCP flags

The vRouter supports filtering on the TCP flags within TCP packets. For example, to create a rule to accept packets with the SYN flag set and the ACK, FIN, and RST flags unset, perform the following steps in configuration mode.

TABLE 7 Accepting packets with specific TCP flags set

| <b>Step</b>                       | Command                                                                                                    |
|-----------------------------------|----------------------------------------------------------------------------------------------------|
| Set the protocol to match to TCP. | vyatta@R1# set security firewall name TCP-FLAGS<br>rule 30 protocol tcp                                                                               |
| Set the TCP flags to match.       | vyatta@R1# set security firewall name TCP-FLAGS<br>rule 30 tcp flags SYN, !ACK, !FIN, !RST                                                            |
| Set the action to accept.         | vyatta@R1# set security firewall name TCP-FLAGS<br>rule 30 action accept                                                                              |
| Commit the configuration.         | vyatta@R1# commit                                                                                                    |
| Show the configuration.           | vyatta@R1# show security firewall name TCP-FLAGS<br>rule $30 \{$<br>action accept<br>protocol tcp<br>tcp<br>flags SYN, !ACK, !FIN, !RST<br>vyatta@R1# |

### <span id="page-27-0"></span>Matching ICMP type names

Packets can be filtered for ICMP type names. For example, to create a rule that allows only ICMP echo request packets, perform the following steps in configuration mode.

TABLE 8 Accepting ICMP packets with specific type names

| <b>Step</b>                        | Command                                                                                                    |
|------------------------------------|----------------------------------------------------------------------------------------------------|
| Set the protocol to match to ICMP. | vyatta@R1# set security firewall name ICMP-NAME<br>rule 40 protocol icmp                                                                                   |
| Set the ICMP packet type to match. | vyatta@R1# set security firewall name ICMP-NAME<br>rule 40 icmp type-name echo-request                                                                     |
| Set the action to accept.          | vyatta@R1# set security firewall name ICMP-NAME<br>rule 40 action accept                                                                                   |
| Commit the configuration.          | vyatta@R1# commit                                                                                                    |
| Show the configuration.            | vyatta@R1# show security firewall name ICMP-NAME<br>rule $40 \{$<br>action accept<br>protocol icmp<br>$i$ cmp $\{$<br>type-name echo-request<br>vyatta@R1# |

### Matching groups

Groups of addresses, ports, and networks can be defined for similar filtering. For example, to create a rule that rejects traffic to a group of addresses and ports and from a group of networks, perform the following steps in configuration mode.

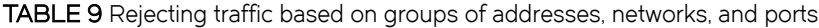

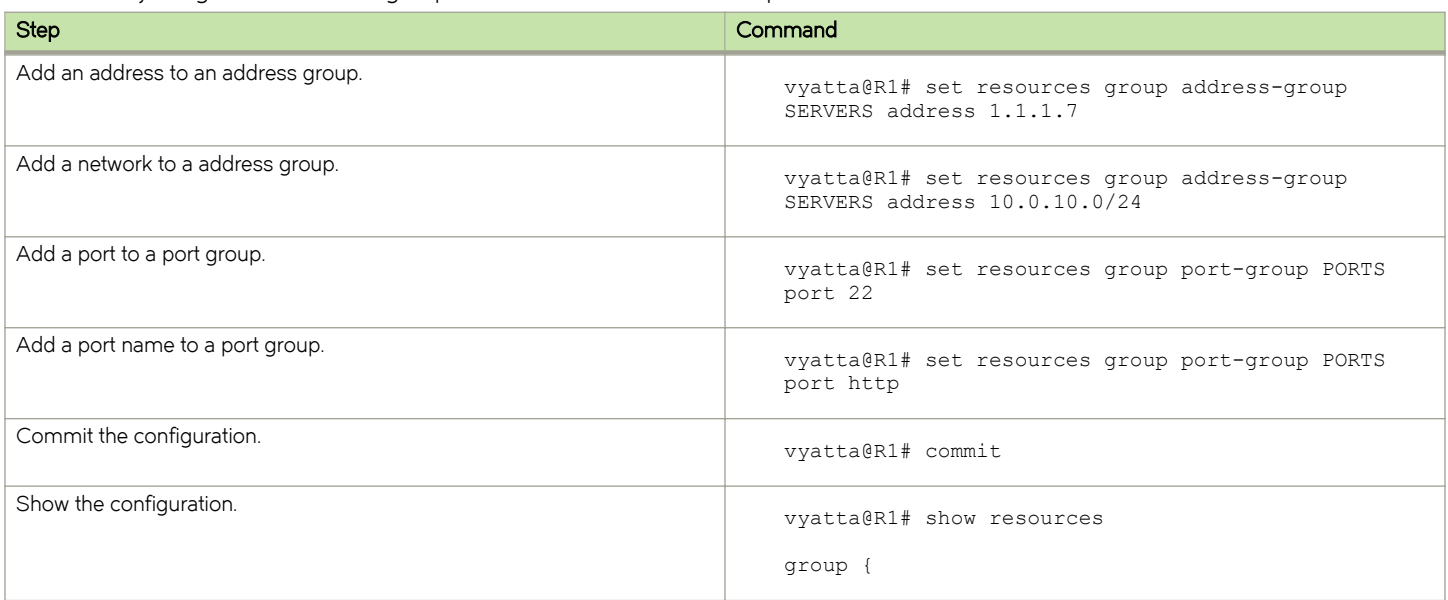

<span id="page-28-0"></span>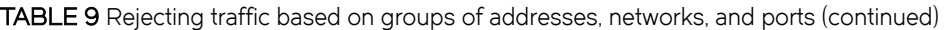

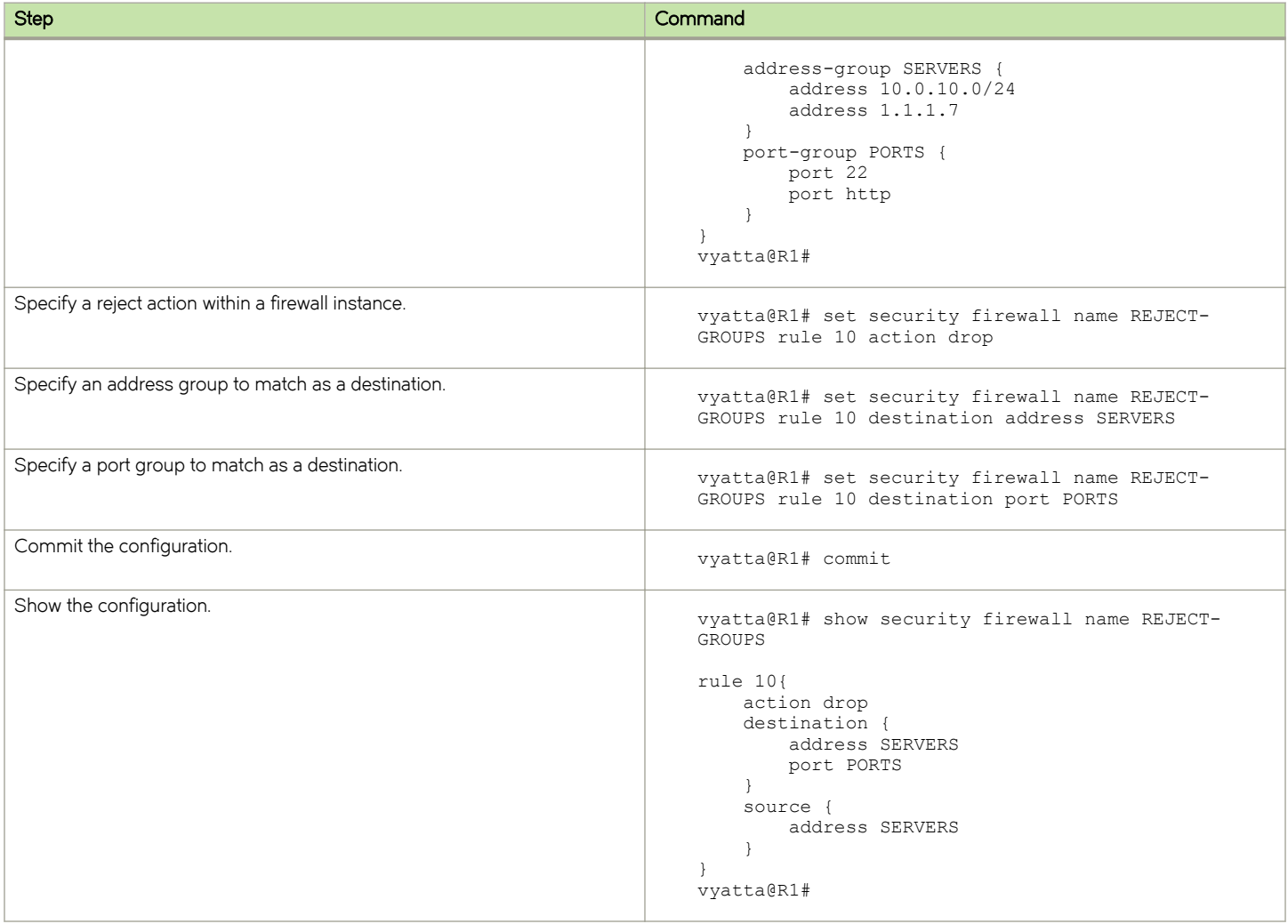

## Stateful behavior

Stateless firewalls filter packets in isolation, based on static source and destination information. In contrast, stateful firewalls track the state of network connections and traffic flows and allow or restrict traffic based on whether its connection state is known and authorized. For example, when an initiation flow is allowed in one direction, the responder flow is automatically and implicitly allowed in the return direction.

By default, the vRouter firewall is stateless. If you want the firewall to operate statefully, you have two choices:

- ∙ You can leave the firewall operating statelessly in general and specify stateful behavior per rule set by configuring state rules within the rule set. This configuration is described in Configuring stateful behavior per rule set on page 29.
- ∙ You can enable global stateful behavior by configuring global state policies. This configuration is described in [Configuring](#page-29-0) [global state policies](#page-29-0) on page 30.

### Configuring stateful behavior per rule set

Even if you want the firewall to operate statelessly in general, you can still configure state rules within a specific rule set.

<span id="page-29-0"></span>The following example shows how to configure a rule in the TEST1 firewall rule set. Rule 1 accepts stateful traffic flows and flows related to existing connections for all protocols.

To configure per-rule set state rules, perform the following steps in configuration mode.

#### TABLE 10 Creating a per-rule set state rule

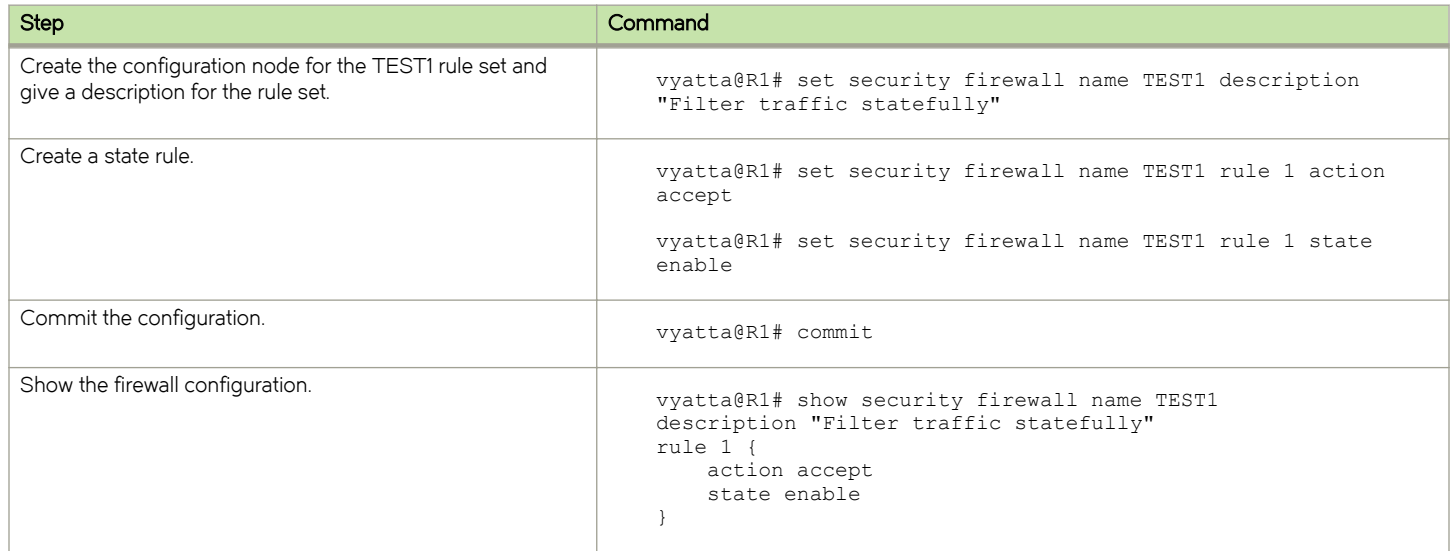

### Configuring global state policies

You can change behavior to be globally stateful by setting a global state policy with [security firewall global-state-policy <protocol>](#page-49-0) on page 50. When state policies are defined, state rules for return traffic of that type need not be explicitly mentioned within the rule sets.

The global state policy that is configured applies to all IPv4 and IPv6 traffic destined for, originating from, or traversing the router. Note that after the firewall is configured to be globally stateful, this setting overrides any state rules configured within the rule set.

The following example shows how to configure the firewall globally to allow all return traffic.

This behavior is the same as that configured in the TEST1 rule set in [Configuring stateful behavior per rule set](#page-28-0) on page 29, except that it is applied globally instead of being restricted to the one rule set.

To configure this global stateful behavior, perform the following steps in configuration mode.

### TABLE 11 Setting a global state policy

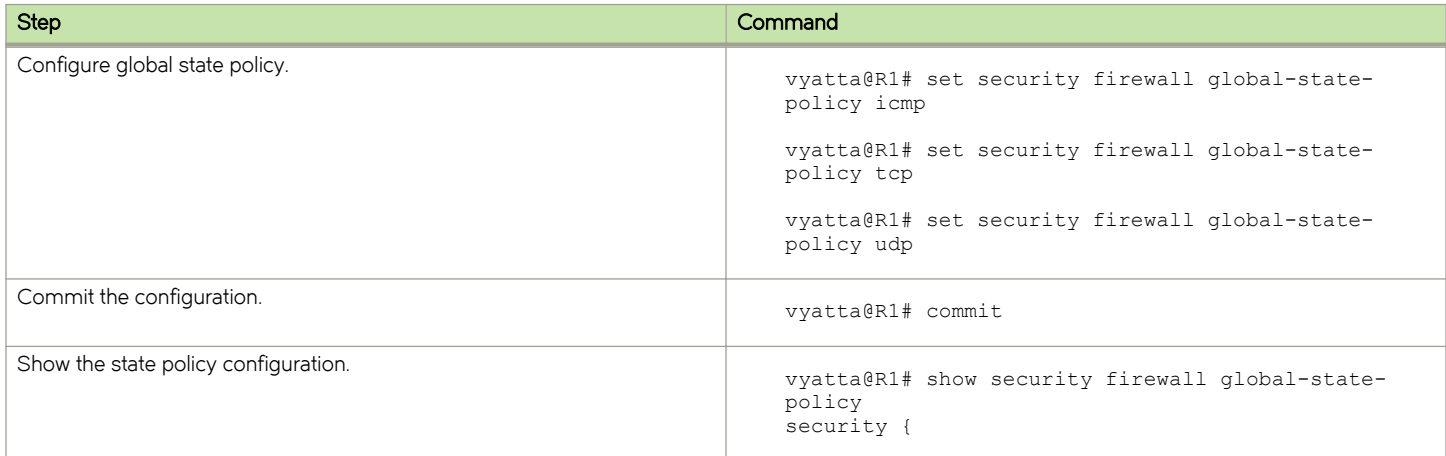

<span id="page-30-0"></span>TABLE 11 Setting a global state policy (continued)

| <b>Step</b> | Command                                                   |
|-------------|-----------------------------------------------------------|
|             | firewall {<br>global-state-policy {<br>icmp<br>tcp<br>udp |

## Zone-based firewall

The vRouter also supports a zone-based model. The following figure shows a zone-based configuration with three user-defined zones. The examples that follow show the configuration for this diagram.

### FIGURE 5 Zone-based firewall configuration

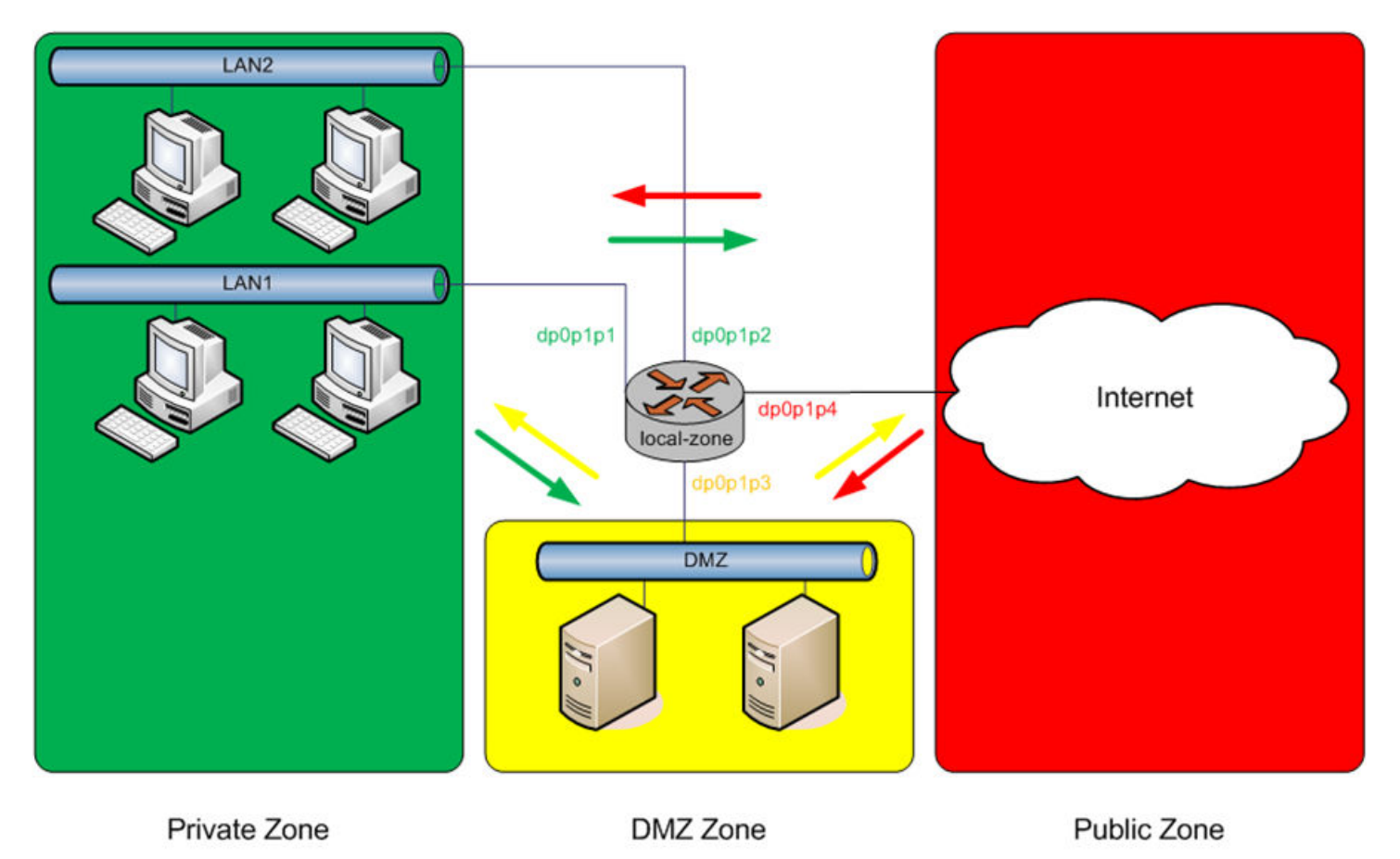

### Filtering traffic between zones

The following example shows how to filter traffic between zones by attaching rule sets to zone.

### TABLE 12 Creating the zone policies

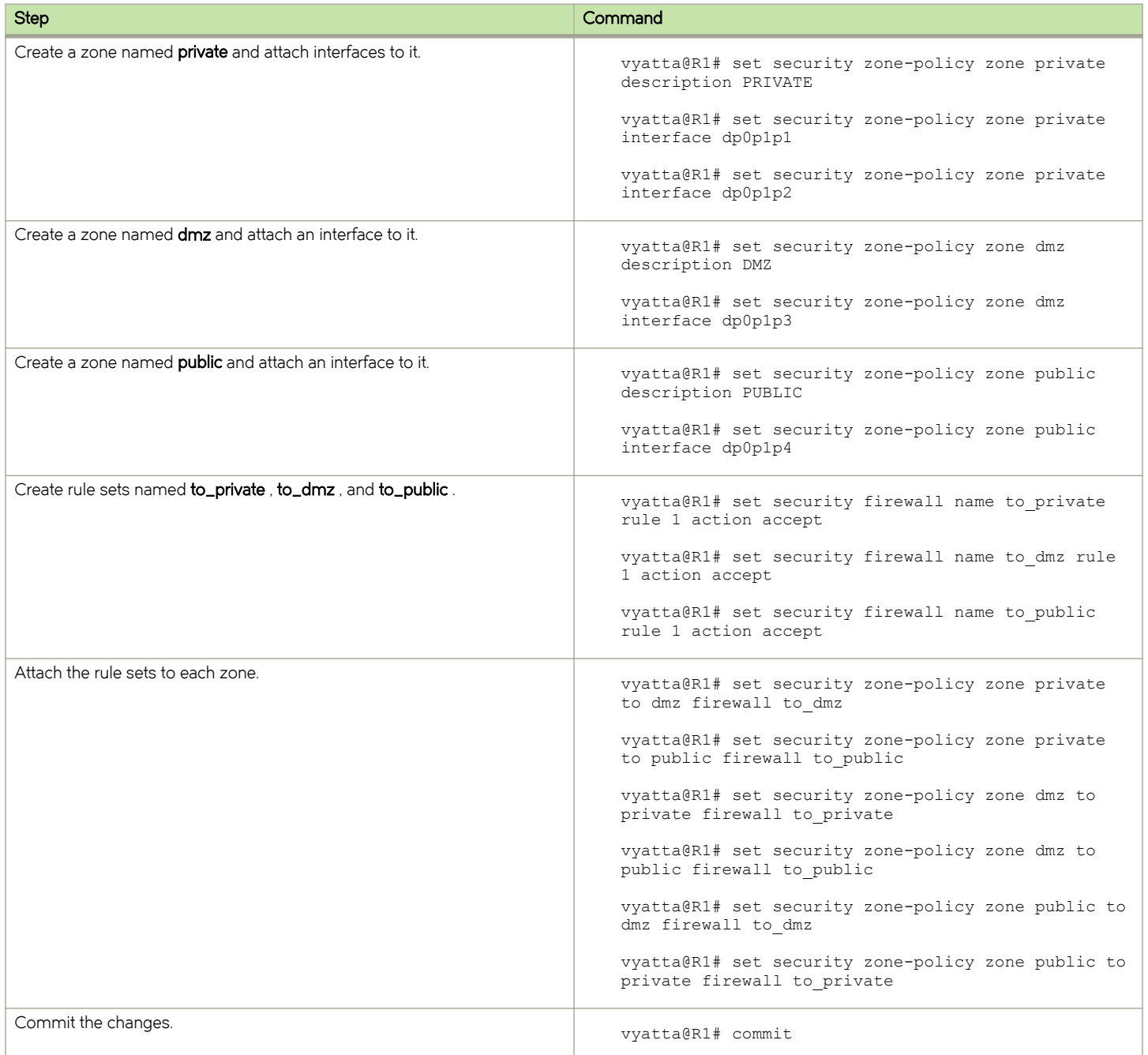

### NOTE

Before committing changes to a zone, firewall requires that you should have an interface and a rule set attached to the zone.

The following example shows how to view the configuration.

```
vyatta@R1# show security zone-policy
zone dmz {
 description DMZ
 interface dp0p1p3
     to private {
```

```
 firewall to_private
      }
      to public {
         firewall to public
      }
}
zone private {
 description PRIVATE
     interface dp0p1p1
      interface dp0p1p2
      to dmz {
          firewall to_dmz
      }
      to public {
         firewall to public
      }
}
zone public {
 description PUBLIC
 interface dp0p1p4
      to dmz{
         firewall to_dmz
      }
      to private {
          firewall to_private
      }
}
```
### Filtering traffic between the transit zones

The first step in setting up zone-based traffic filtering is to create zone policies, as shown in the following example. To create the zone policies, perform the following steps in configuration mode.

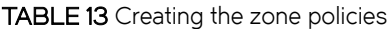

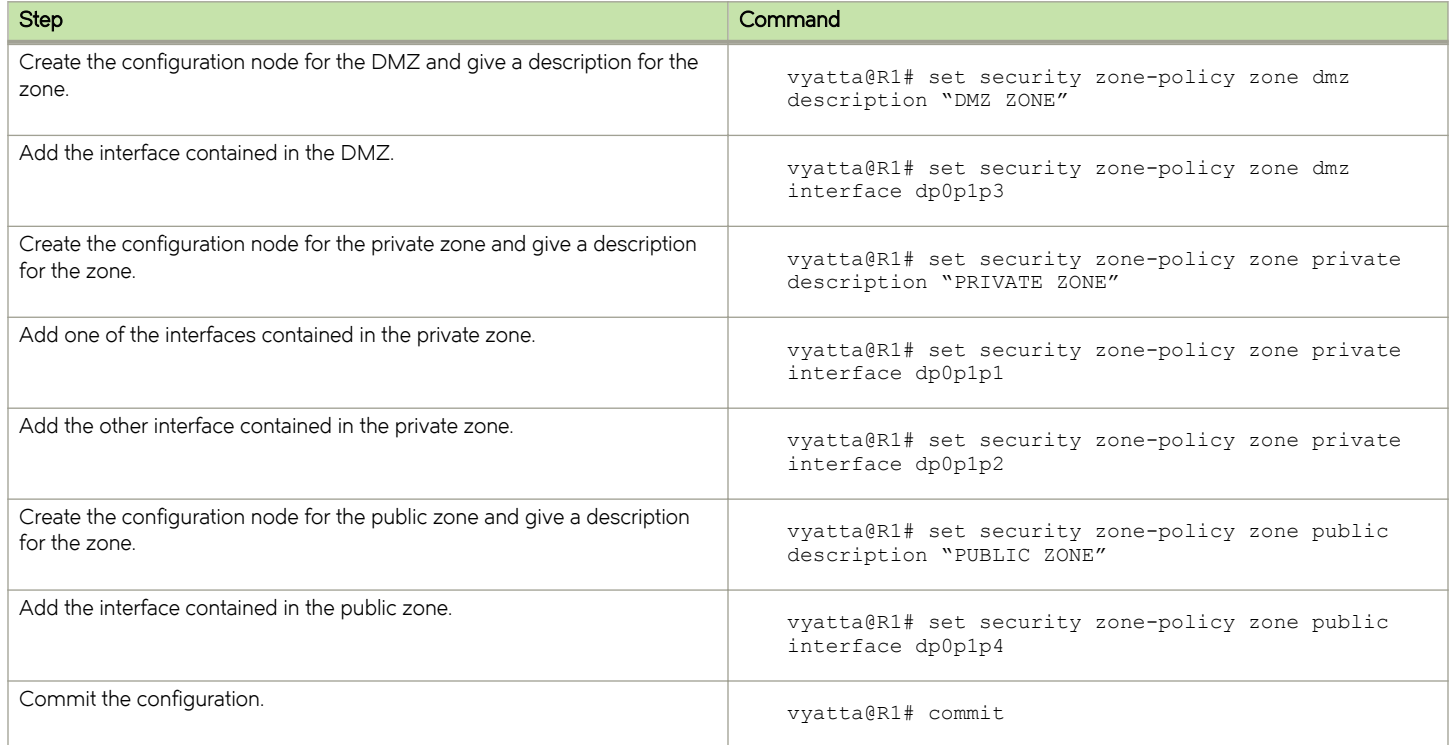

<span id="page-33-0"></span>TABLE 13 Creating the zone policies (continued)

| <b>Step</b>             | Command                                                                                                    |
|-------------------------|----------------------------------------------------------------------------------------------------|
| Show the configuration. | vyatta@R1# show security zone-policy<br>zone dmz {<br>description "DMZ ZONE"<br>interface dp0p1p3<br>zone private {<br>description "PRIVATE ZONE"<br>interface dp0p1p1<br>interface dp0p1p2 |
|                         | zone public $\vert$<br>description "PUBLIC ZONE"<br>interface dp0p1p4                                                                                                    |

At this point, while traffic can flow freely within a zone, no traffic flows between zones. All traffic flowing from one zone to another is dropped. For example, because the dp0p1p1 and dp0p1p2 interfaces lie in the same zone (private), traffic between these interfaces flows freely. However, traffic from dp0p1p2 to dp0p1p3 (which lies in the DMZ) is dropped.

The next step, shown in the following example, is to create firewall rule sets to allow traffic between zones. The first rule set allows all traffic to the public zone. To configure this rule set, perform the following steps in configuration mode.

TABLE 14 Creating the rule set for traffic to the public zone

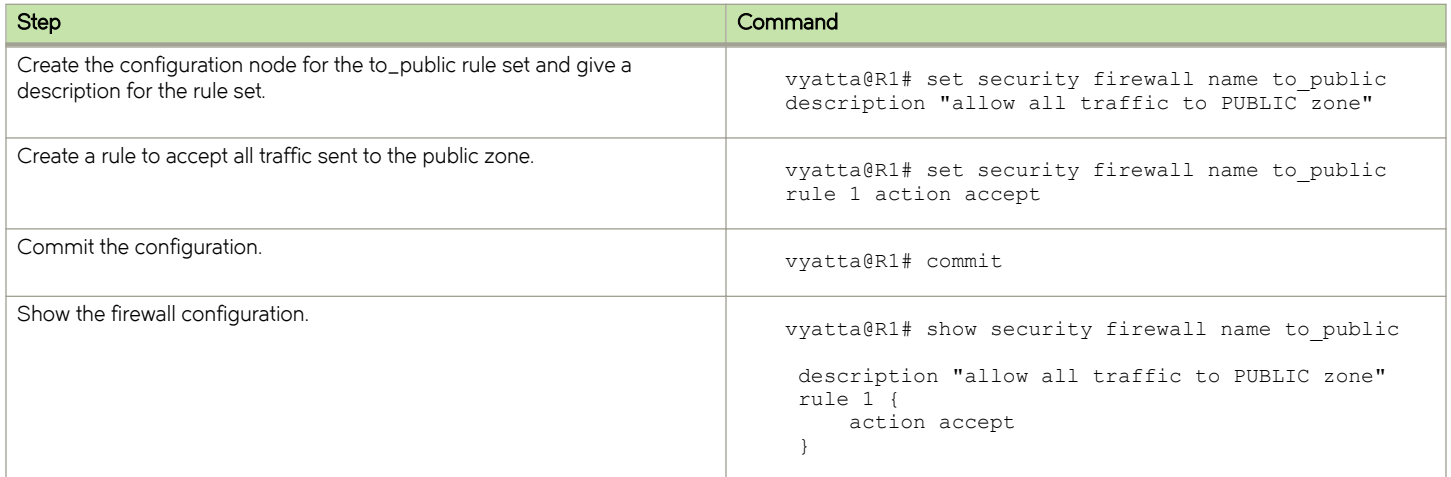

## Using firewall with VRRP interfaces

A Virtual Router Redundancy Protocol (VRRP) interface is a logical abstraction that allows the system to implement RFC 3768 compliant MAC address behavior. VRRP can be configured with or without VRRP interfaces. To achieve the expected results when filtering traffic, it is important to understand how traffic flows on systems that use VRRP.

- ∙ If no VRRP interface is designed, traffic flows in and out through a physical interface or virtual interface.
- ∙ If a VRRP interface is designed, traffic flows in through the VRRP interface and out through the physical interface or virtual interface.

This traffic flow affects how you design and attach firewall rule sets.

## <span id="page-34-0"></span>Applying a rule set to a VRRP interface

When a host sends a packet to the router, the packet ingresses through the VRRP interface. But when the router sends traffic to the host, traffic egresses through the parent interface or virtual interface.

The firewall rule sets for the VRRP interface and the physical interface are independent. Specifically, packet-filtering rules applied to incoming traffic on the parent interface are not applied to traffic arriving on the VRRP interface. When designing firewall rule sets for incoming traffic, make sure you apply an appropriate rule set for your VRRP interface; otherwise, all incoming traffic is unfiltered.

The example in [Filtering on source IP address](#page-21-0) on page 22 shows how to define a simple firewall rule set, FWTEST-1, which filters on source IP address. The following example shows how to apply the same rule set to inbound traffic on the VRRP interface. In this example, the dp0p1p3 interface is already configured. Specifically:

- ∙ It is a member of VRRP group 15.
- ∙ It has rule set FWTEST-1 applied for inbound traffic.

To apply the rule set to the VRRP interface, perform the following steps in configuration mode.

### TABLE 15 Applying a firewall rule set to a VRRP interface

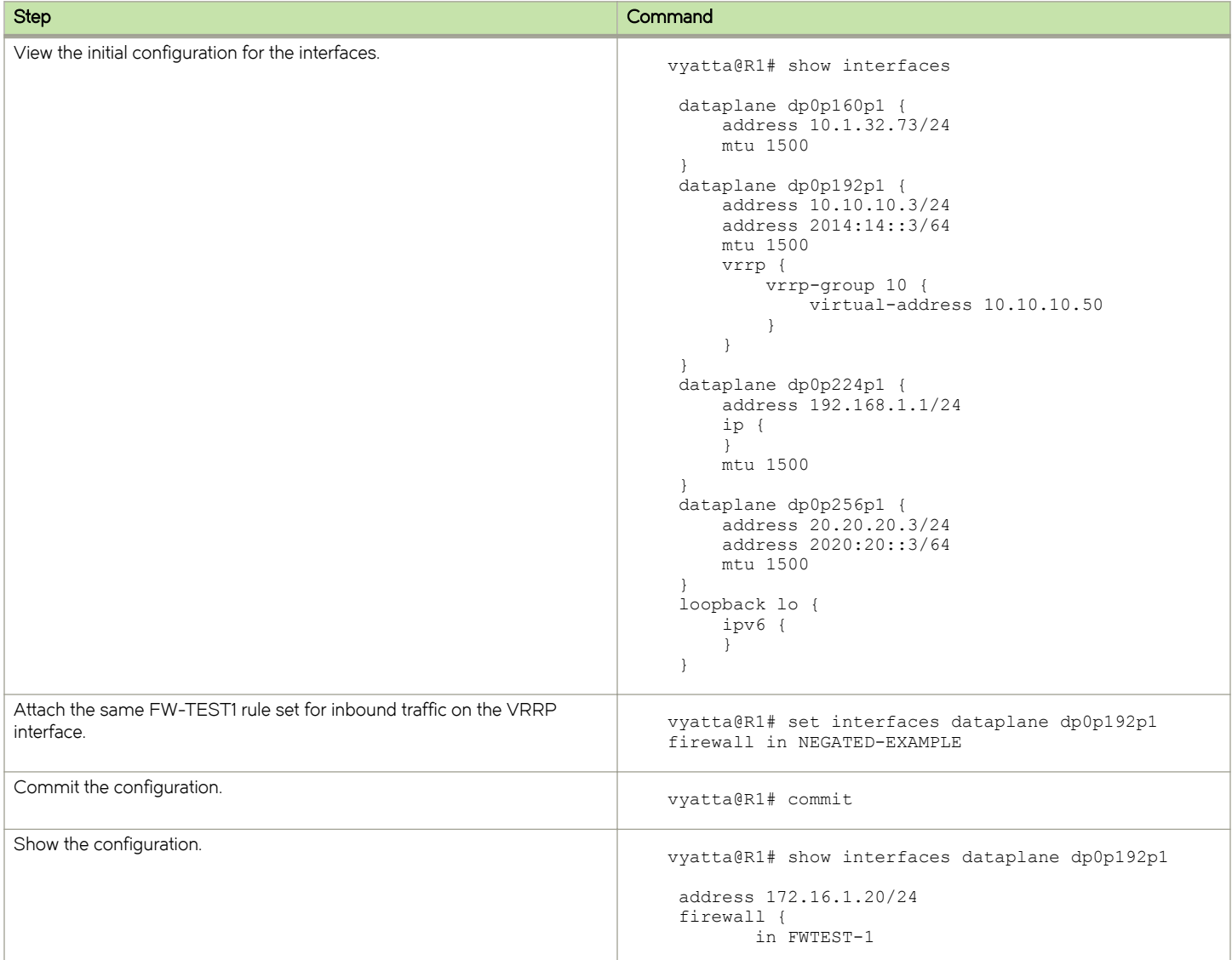

<span id="page-35-0"></span>TABLE 15 Applying a firewall rule set to a VRRP interface (continued)

| <b>Step</b> | Command                                                                                                    |
|-------------|----------------------------------------------------------------------------------------------------|
|             | mtu 1500<br>vrrp<br>vrrp-group 15 {<br>advertise-interval 1<br>preempt true<br>sync-group test<br>virtual-address 172.16.1.25 |

### Using VRRP with a zone-based firewall

When a physical interface or virtual interface has a VRRP interface defined, all incoming traffic arrives through the VRRP interface. Zonebased firewalls drop all traffic in and out unless explicitly allowed. Therefore, if you are using VRRP interfaces with a zone-based firewall, you must make sure you include the VRRP interfaces in your zone.

To use VRRP interface in a zone you must attach the physical interface on which VRRP is enabled. The configuration is the same as zone configuration on a physical interface, the only difference is that VRRP is running on this interface.

## Enabling control plane policing

This section provides configuration examples on how to enable or disable CPP on Brocade 5600 vRouter data plane and loopback interfaces.

To enable or disable CPP on a data plane interface, perform the following steps in configuration mode.

### TABLE 16 Enabling and disabling CPP on a data plane interface

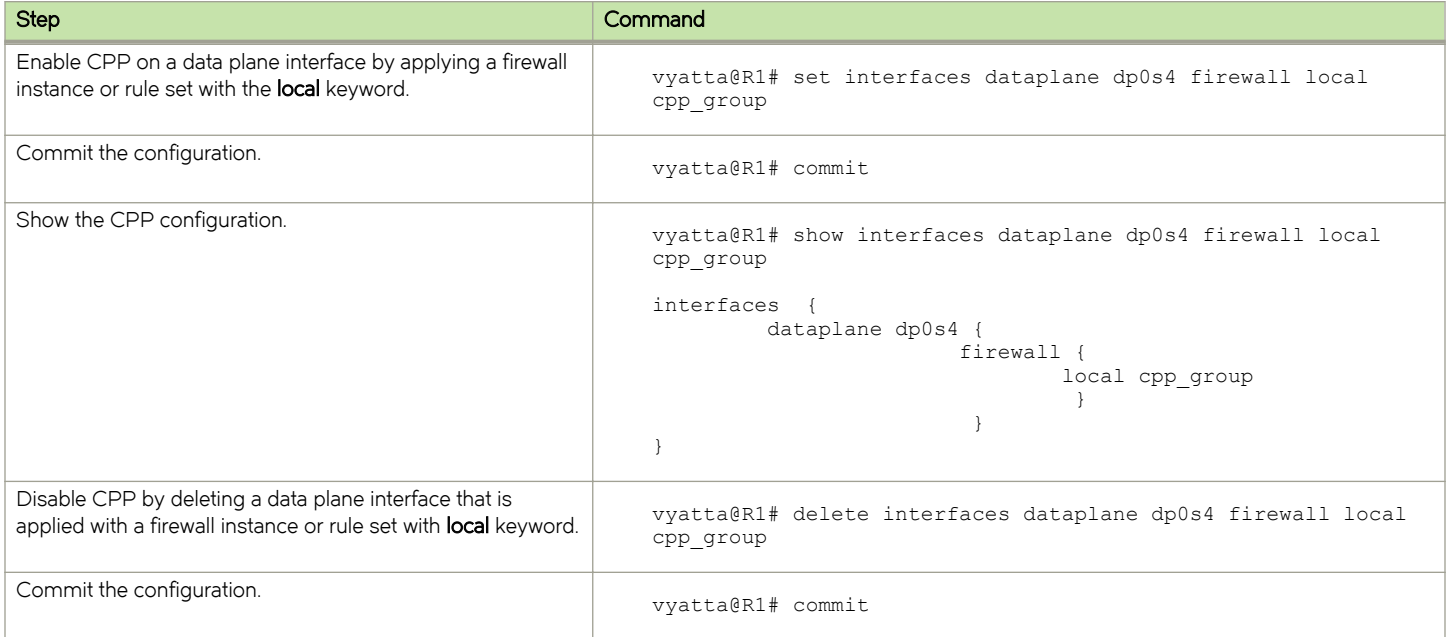

To enable or disable CPP on the lo loopback interface, perform the following steps in configuration mode.
#### TABLE 17 Enabling and disabling CPP on the loloopback interface

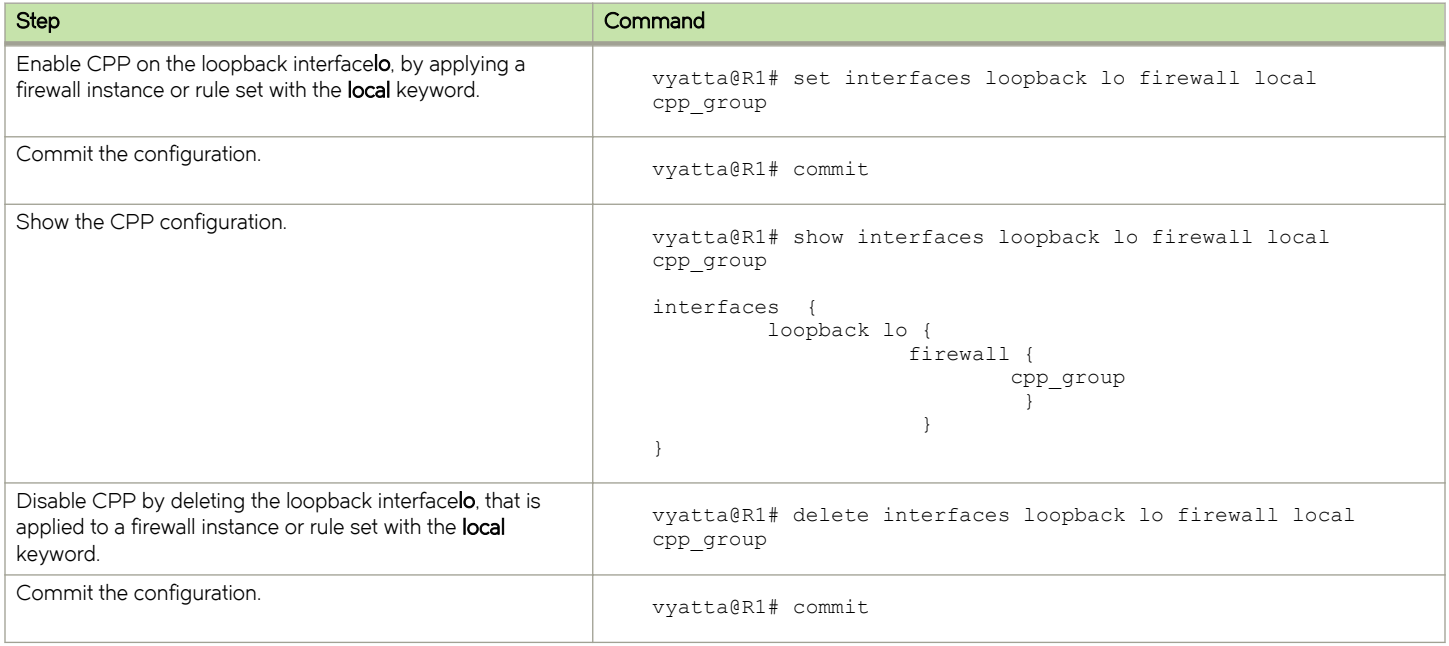

# Example of rate limiting for CPP

The configuration steps in this example show how to create a rate limit for all traffic that enters the vRouter by first creating the rule set and applying it to the system loopback interface, lo.

#### TABLE 18 Example of rate limiting for CPP

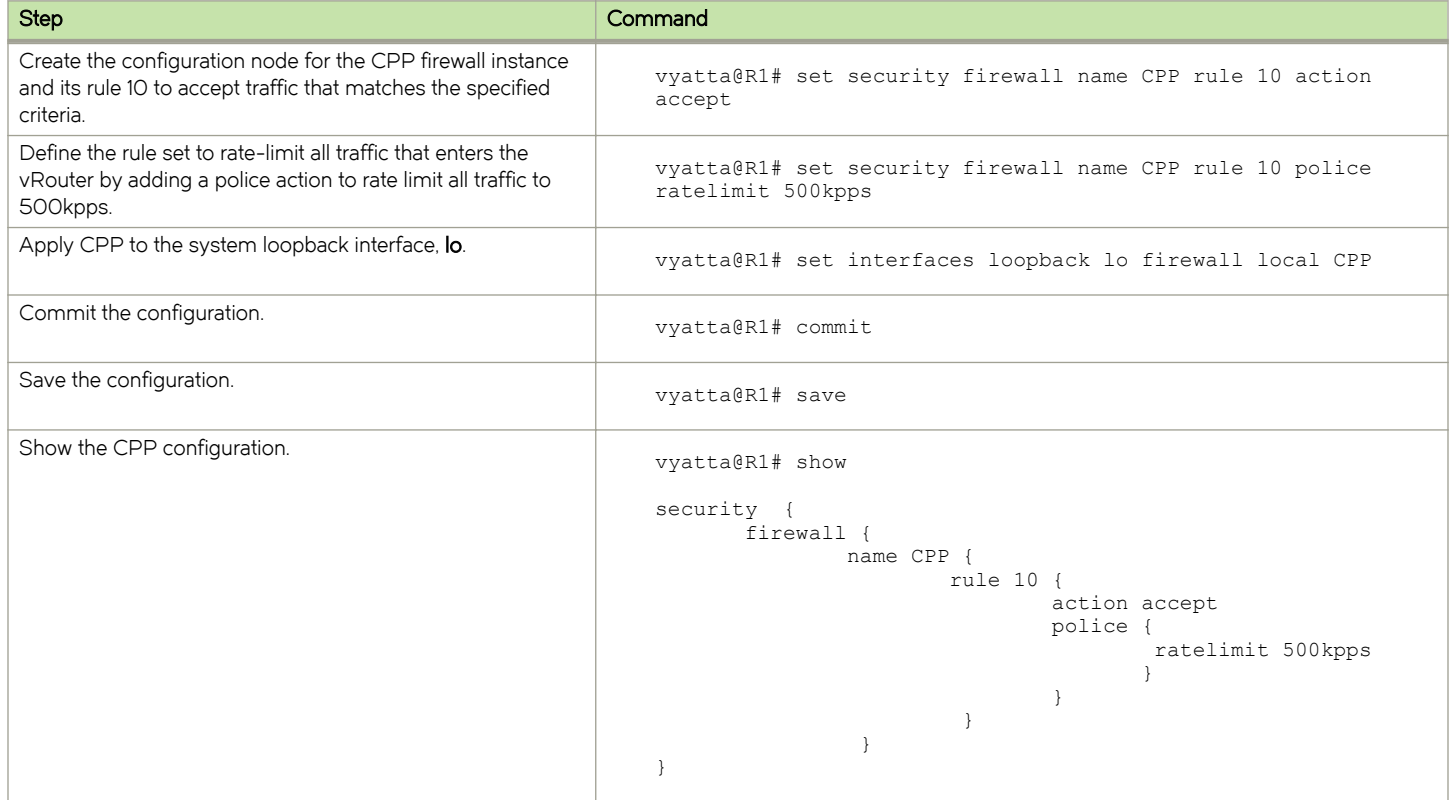

# Viewing firewall information

This section describes how to display firewall configuration information.

### Showing firewall instance information

You can see how firewall instances are set up by using [security firewall](#page-42-0) on page 43 in operational mode and specifying the name of the instance. If no instance is specified, then all defined instances are displayed.

The following example shows how to display configuration information for firewall instances.

```
vyatta@R1:~$ show security firewall
---------------------------------------
Rulesets Information: Firewall
---------------------------------------
--------------------------------------------------------------------------------
Firewall "fw_1":
Active on (dp0p192p1, in)
rule action proto packets bytes
---- ------ ----- ------- -----
1 allow tcp 0 0
  condition - stateful proto tcp flags S/FSRA all
```

```
8 allow any 0 0 0
  condition - stateful to { 20.20.20.0/24 }
         ---------------------------------------
Rulesets Information: Firewall
---------------------------------------
                                         --------------------------------------------------------------------------------
Firewall "default state group":
Active on (dp0p192p1)
rule action proto packets bytes
---- ------ ----- ------- -----
100 allow tcp 0 0 0
 00 allow tcp 0<br>condition - stateful proto tcp all
200 allow udp 0 0 0
  condition - stateful proto udp all
300 allow icmp 0 0
  condition - stateful proto icmp all
```
#### Showing firewall configuration on interfaces

The following example shows how to apply the FWTEST-1 firewall instance to the dpOp1p1 interface.

vyatta@R1# set interfaces dataplane dp0p1p1 firewall in FWTEST-1

# Showing firewall configuration

You can view firewall information in configuration nodes by using the show command in configuration mode. The following example shows how to display firewall configuration in configuration mode with [security firewall](#page-42-0) on page 43.

```
vyatta@R1# show security firewall
    name FWTEST-1 {
       rule 1 {
            action accept
            source {
           address 172.16.0.26
 }
        }
    }
    name FWTEST-2 {
        rule 1 {
           action accept
            destination {
           address 10.10.40.101
 }
            source {
               address 10.10.30.46
 }
        }
     }
    name FWTEST-3 {
        rule 1 {
            action accept
            destination {
               port telnet
 }
            protocol tcp
            source {
                address 10.10.30.46
 }
        }
     }
    name FWTEST-4 {
        rule 1 {
           action accept
```

```
 destination {
 address 172.16.0.0/24
        }
 source {
 address 10.10.40.0/24
         }
      }
   }
   vyatta@R1#
```
# **Global Firewall Commands**

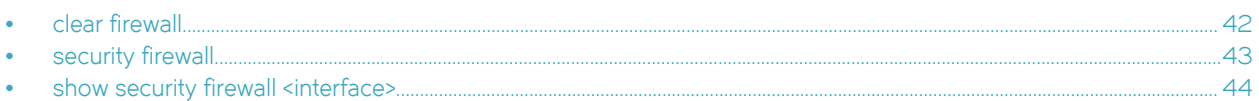

# <span id="page-41-0"></span>clear firewall

Clears firewall statistics.

# **Syntax**

clear firewall [ bridge ]

# **Parameters**

#### bridge

Specifies clearing firewall bridge statistics only.

#### **Modes**

Operational mode

# Usage Guidelines

Use this command to clear firewall statistics.

### <span id="page-42-0"></span>security firewall

Enables or disables firewall on the vRouter.

### **Syntax**

set security firewall delete security firewall show security firewall

### Modes

Configuration mode

### Configuration Statement

```
security {
     firewall {
      }
}
```
### Usage Guidelines

Use this command to define firewall configuration settings and rule sets, using other firewall commands. After a firewall rule set has been defined, it must be applied to an interface as a packet filter by using firewall-related interface commands. Until a firewall rule set has been applied to an interface, it has no effect on traffic destined for or traversing the system.

Note that after the final user-defined rule in a rule set is issued, an implicit rule of "reject all" takes effect.

Use the set form of this command to create a firewall configuration.

Use the **delete** form of this command to delete a firewall configuration.

Use the show form of this command to display a firewall configuration.

# <span id="page-43-0"></span>show security firewall <interface>

Displays statistics for a firewall rule set of an interface.

### **Syntax**

show security firewall interface

### Command Default

When used with no option, the command shows information for all configured firewall rule sets.

### Parameters

interface

A type of interface. For more information about the supported interface name formats, refer to [Supported Interface](#page-100-0) [Types](#page-100-0) on page 101.

#### Modes

Operational mode

#### Usage Guidelines

Use this command to display statistics about configured firewall rule sets.

#### **Examples**

The following example shows how to display statistics for firewall rule sets. The output includes statistics for the configured global state and configured firewall rule sets.

```
vyatta@R1# show security firewall
    ---------------------------------------
Rulesets Information: Firewall
---------------------------------------
--------------------------------------------------------------------------------
Firewall "fw_1":
Active on (d\overline{p}0p192p1, in)rule action proto packets bytes<br>---- ------ ----- ------- -----
---- ------ ----- ------- - -----
1 allow tcp 0 0
condition - stateful proto tcp flags S/FSRA all R = 3 \text{ low} any 0 = 0allow any 0 0
  condition - stateful to { 20.20.20.0/24 }
---------------------------------------
Rulesets Information: Firewall
---------------------------------------
                              --------------------------------------------------------------------------------
Firewall "default state_group":
Active on (dp0p192p1)rule action proto packets bytes
---- ------ ----- ------- -----
100 allow tcp 0 0 0
 condition - stateful proto tcp all
200 allow udp 0 0 0
condition - stateful proto udp all<br>300 allow icmp 0
      allow icmp 0 0
   condition - stateful proto icmp all
```
# **Firewall Commands**

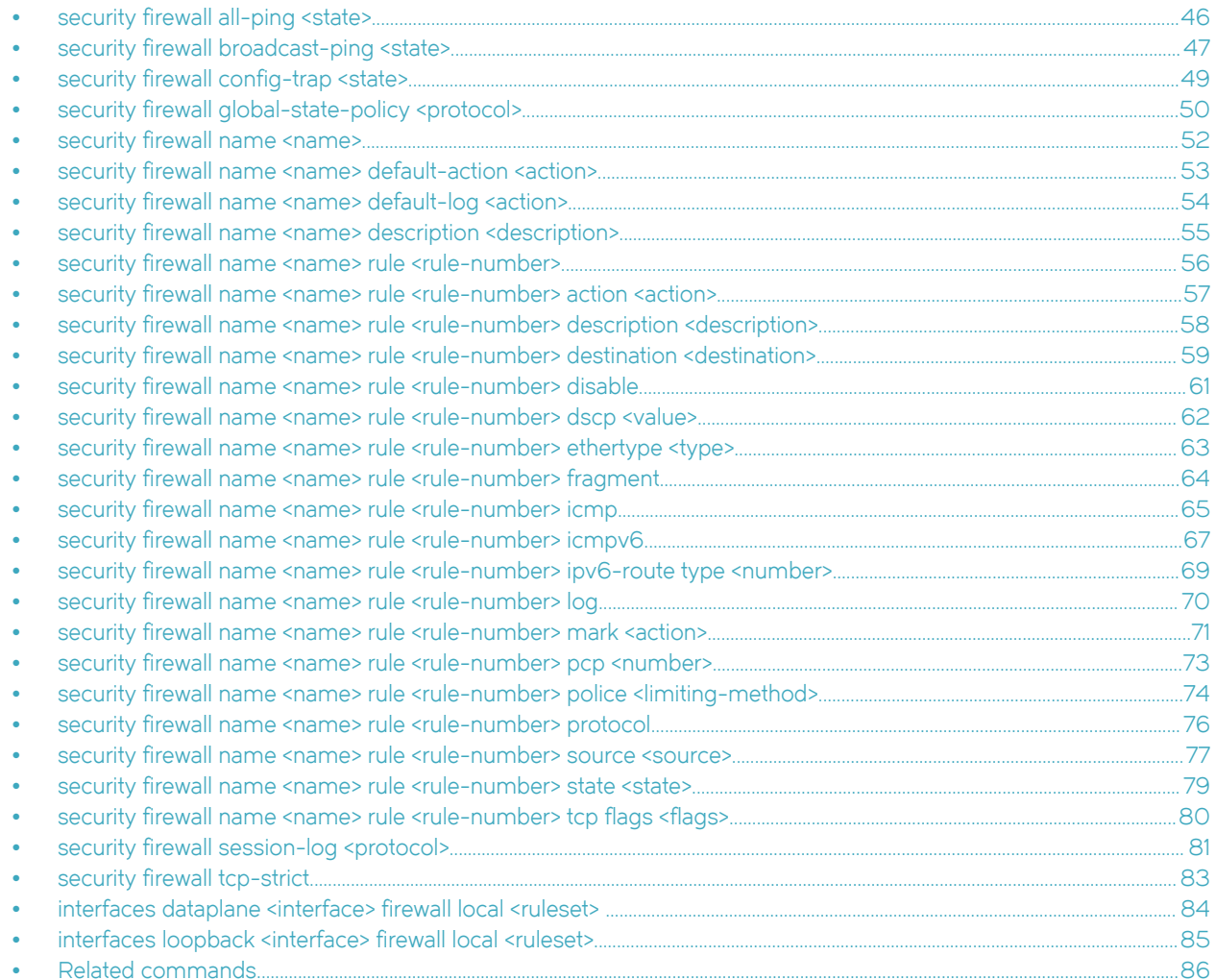

# <span id="page-45-0"></span>security firewall all-ping <state>

Enables or disables responses to all ICMP echo request (ping) messages.

### **Syntax**

set security firewall all-ping { disable | enable } delete security firewall all-ping [ disable | enable ] show security firewall all-ping

### Command Default

Responses to ICMP echo request messages are enabled.

### Parameters

#### disable

Disables responses to ICMP echo request messages.

#### enable

Enables responses to ICMP echo request messages.

#### Modes

Configuration mode

### Configuration Statement

```
security {
     firewall {
         all-ping 
               disable
               enable
     }
}
```
### Usage Guidelines

Use this command to specify whether the system responds to ICMP echo request messages (pings). These messages include all ping messages: unicast, broadcast, or multicast.

Pings are a network tool that help establish the reachability of a device from the local system. Pings are often disallowed because they are a potential means of denial of service (DoS) attacks.

Use the set form of this command to enable or disable responses to pings.

Use the **delete** form of this command to restore the default behavior of responding to pings.

Use the show form of this command to display the state of responding to pings.

# <span id="page-46-0"></span>security firewall broadcast-ping <state>

Enables or disables response to broadcast ICMP echo request and time-stamp request messages.

### **Syntax**

set security firewall broadcast-ping { disable | enable } delete security firewall broadcast-ping [ disable | enable ]

show security firewall broadcast-ping

### Command Default

ICMP echo and time-stamp request messages do not receive responses.

#### Parameters

#### disable

Disables responses to broadcast ICMP echo and time-stamp request messages.

#### enable

Enables responses to broadcast ICMP echo and time-stamp request messages.

#### Modes

Configuration mode

### Configuration Statement

```
security {
     firewall {
         broadcast-ping 
              disable
              enable
     }
}
```
### Usage Guidelines

Use this command to specify whether the system responds to broadcast ICMP echo request and broadcast ICMP time-stamp request messages.

Pings are a network tool that help establish the reachability of a device from the local system. Pings, particularly broadcast pings, are often disallowed because they are a potential means for denial of service (DoS) attacks. Time-stamp requests are used to query another device for the current date and time. Time-stamp requests are also often disallowed both because they are a potential means for a DoS attack and because the query allows an attacker to learn the date set on the queried machine.

Use the set form of this command to specify whether the system responds to broadcast ICMP ICMP echo and time-stamp request messages.

Use the **delete** form of this command to restore the default behavior of not responding to broadcast ICMP ICMP echo and time-stamp request messages.

Use the show form of this command to display the behavior to broadcast ICMP ICMP echo and time-stamp request messages.

# <span id="page-48-0"></span>security firewall config-trap <state>

Enables the generation of Simple Network Message Protocol (SNMP) traps regarding firewall configuration changes.

### **Syntax**

set security firewall config-trap { disable | enable } delete security firewall config-trap [ disable | enable ] show security firewall config-trap

#### Command Default

Disabled.

#### Parameters

#### disable

Disables the generation of SNMP traps regarding a firewall configuration change.

#### enable

Enables the generation of SNMP traps regarding a firewall configuration change.

#### Modes

Configuration mode

#### Configuration Statement

```
security {
     firewall {
         config-trap 
              disable
              enable
     }
}
```
### Usage Guidelines

A device uses SNMP traps to notify, without solicitation, the manager of the device about significant events, such as firewall configuration changes.

Use the set form of this command to enable the generation of SNMP traps when a firewall configuration change is made.

Use the delete form of this command to restore the default behavior.

Use the show form of this command to display the state regarding the generation of SNMP traps on firewall configuration changes.

# <span id="page-49-0"></span>security firewall global-state-policy <protocol>

Configures the global state parameters for firewall.

### **Syntax**

set security firewall global-state-policy { icmp | tcp | udp }

delete security firewall global-state-policy [ icmp | tcp | udp ]

show security firewall global-state-policy

### Command Default

If this statement is not configured, the firewall is stateless. In this case, specific rules governing statefulness can be configured within the rule set.

#### Parameters

#### icmp

Enable ICMP state monitoring for firewall.

#### tcp

Enable TCP state monitoring for firewall.

#### udp

Enable UDP state monitoring for firewall.

### Modes

Configuration mode

# Configuration Statement

```
security {
     firewall {
         global-state-policy { 
             icmp
              tcp
             udp
 }
     }
}
```
### Usage Guidelines

Setting this configuration node makes the firewall globally stateful. You then define policies for established traffic, related traffic, and invalid traffic.

When configured to be stateful, the firewall tracks the state of network connections and traffic flows and allows or restricts traffic based on whether its connection state is known and authorized. For example, when an initiation flow is allowed in one direction, the stateful firewall automatically allows responder flows in the return direction.

The statefulness policy that is configured applies to all IPv4 and IPv6 traffic destined for, originating from, or traversing the router. After the firewall is configured to be globally stateful, this setting overrides any state rules configured within rule sets. Use the set form of this command to configure a global statefulness policy for firewall. Use the delete form of this command to delete a global statefulness policy for firewall. Use the show form of this command to display a global statefulness policy for firewall.

# <span id="page-51-0"></span>security firewall name <name>

Creates and names a firewall rule.

# **Syntax**

set security firewall name name

delete security firewall name [ name ]

show security firewall name

#### Parameters

#### name

Multi-node. The name of a firewall rule set. The name must not contain a space or any other of the following special characters: |, ;, &, \$, <, or >. The name can be as many as 28 characters long.

You can define more than one firewall rule set by creating more than one name configuration node.

### Modes

Configuration mode

### Configuration Statement

```
security {
     firewall {
         name name 
 }
}
```
### Usage Guidelines

Use this command to create and name a firewall rule set. A firewall rule set is a named collection of as many as 9,999 packetfiltering rules. Following the configurable rules is an implicit rule, rule 10000, which denies all traffic.

Use the set form of this command to create and name a firewall rule set.

Use the **delete** form of this command to delete to a firewall rule set.

Use the show form of this command to display a firewall rule set.

# <span id="page-52-0"></span>security firewall name <name> default-action <action>

Defines the default action for a firewall rule.

### **Syntax**

set security firewall name name default-action { accept | drop }

delete security firewall name name default-action [accept | drop ]

show security firewall name name default-action

### Parameters

#### name

Multi-node. The name of a firewall rule set. The name must not contain a space or any other of the following special characters: |, ;, &, \$, <, or >. The name can be as many as 28 characters long.

You can define more than one firewall rule set by creating more than one name configuration node.

#### accept

Accepts the default action for the specified rule set.

#### drop

Denies the default action for the specified rule set.

#### Modes

Configuration mode

### Configuration Statement

```
security {
      firewall {
          name name { 
               default-action 
                    accept
                    drop
          }
     }
}
```
### Usage Guidelines

A firewall rule set is a named collection of as many as 9,999 packet-filtering rules. Following the configurable rules is an implicit rule, rule 10000, which denies all traffic.

#### **NOTE**

The "deny all" rule stays in effect until every reference to the rule set is removed; that is, until every packet filter that references the rule set has been removed from all interfaces.

Use the set form of this command to define an IP firewall rule.

Use the delete form of this command to delete a firewall rule.

Use the show form of this command to display a firewall rule.

# <span id="page-53-0"></span>security firewall name <name> default-log <action>

Defines an IP firewall rule set to log packets that reach the default action.

# **Syntax**

set security firewall name name default-log { accept | drop }

delete security firewall name name default-log [accept | drop ]

show security firewall name name default-log

#### Parameters

#### name

Multi-node. The name of a firewall rule set. The name must not contain a space or any other of the following special characters: |, ;, &, \$, <, or >. The name can be as many as 28 characters long.

You can define more than one firewall rule set by creating more than one name configuration node.

#### accept

Accept packet if no pior rules are matched.

#### drop

Drop packet if no prior rules are matched.

#### Modes

Configuration mode

### Configuration Statement

```
security {
     firewall {
         name name { 
              default-log 
                  action
                  drop
 }
     }
}
```
### Usage Guidelines

Use this command to define an IP firewall rule set.

A firewall rule set is a named collection of as many as 9999 packet-filtering rules. Following the configurable rules is an implicit rule, rule 10000, which denies all traffic.

#### **NOTE**

The "deny all" rule stays in effect until every reference to the rule set is removed; that is, until every packet filter that references the rule set has been removed from all interfaces.

Use the set form of this command to define a firewall rule set.

Use the delete form of this command to delete a firewall rule set.

Use the **show** form of this command to display a firewall rule set.

# <span id="page-54-0"></span>security firewall name <name> description <description>

Provides a brief description for an IP firewall group.

### **Syntax**

set security firewall name name description description

delete security firewall name name

show security firewall name name

#### Parameters

name

The name of a firewall group.

#### description

A brief description of the rule. If the description contains spaces, it must be enclosed in double quotation marks.

#### Modes

Configuration mode

### Configuration Statement

```
security {
     firewall {
         name name {
             description description
          }
     }
}
```
#### Usage Guidelines

Providing a description for an firewall group can help you to quickly determine the purpose of the rule when viewing the configuration.

Use the set form of this command to provide brief description of a firewall group.

Use the delete form of this command to delete a description.

Use the show form of this command to display a description.

# <span id="page-55-0"></span>security firewall name <name> rule <rule-number>

Defines a rule for a firewall rule set.

### **Syntax**

set security firewall name name rule rule-number

delete security firewall name name rule rule-number

show security firewall name name rule

#### Parameters

name

The name of a firewall rule set.

#### rule-number

The numeric identifier of a rule. The identifier ranges from 1 through 9999.

### Modes

Configuration mode

### Configuration Statement

```
security {
    firewall {
        name name {
       rule rule-number
 }
    }
}
```
### Usage Guidelines

Use this command to define a rule within a firewall rule set.

A firewall rule set consists as many as 9,999 configurable rules. Following the last configured rule, a system rule (rule 10000) with an action of "deny all" is applied.

To avoid having to renumber firewall rules, a good practice is to number rules in increments of 10. This increment allows room for the insertion of new rules within the rule set.

Use the set form of this command to define a firewall rule within a firewall rule set.

Use the delete form of this command to delete a rule from a firewall rule set.

Use the show form of this command to display a rule from a firewall rule set.

# <span id="page-56-0"></span>security firewall name <name> rule <rule-number> action <action>

Defines the actions for a firewall rule set.

### **Syntax**

set security firewall name name rule rule-number action { accept | drop }

delete security firewall name name rule rule-number action

show security firewall name name rule rule-number action

#### Parameters

#### name

The name of a firewall rule set.

#### rule-number

The numeric identifier of a rule. The identifier ranges from 1 through 9999.

#### accept

Accepts the packet. To be performed when a packet satisfies the match criteria specified in the rule. Exactly one action must be specified. The system does not enforce this one-action limit at commit time, but the configuration does not function unless only one action is specified.

#### drop

Drops the packet silently. To be performed when a packet satisfies the match criteria specified in the rule. Exactly one action must be specified. The system does not enforce this one-action limit at commit time, but the configuration does not function unless only one action is specified.

#### Modes

Configuration mode

### Configuration Statement

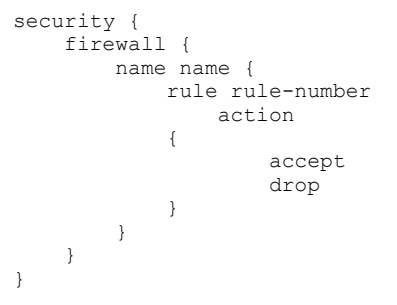

#### Usage Guidelines

Use the set form of this command to define a firewall rule within a firewall rule set.

Use the delete form of this command to delete a rule from a firewall rule set.

Use the show form of this command to display a rule from a firewall rule set.

# <span id="page-57-0"></span>security firewall name <name> rule <rule-number> description <description>

Provides a brief description for an IP firewall rule.

### **Syntax**

set security firewall name name rule rule-number description description delete security firewall name name rule rule-number description show security firewall name name rule rule-number description

### Parameters

#### name

The name of a firewall rule set.

#### rule-number

The numeric identifier of a rule. The identifier ranges from 1 through 9999.

#### description

A brief description of the rule. If the description contains spaces, it must be enclosed in double quotation marks.

### Modes

Configuration mode

### Configuration Statement

```
security {
     firewall {
        name name {
            rule rule-number {
                description description
 }
        }
    }
}
```
### Usage Guidelines

Providing a description for a firewall rule can help you to quickly determine the purpose of the rule when viewing the configuration.

Use the set form of this command to provide a brief description of a firewall rule.

Use the delete form of this command to delete the description of a firewall rule.

Use the show form of this command to display the description of a firewall rule.

# <span id="page-58-0"></span>security firewall name <name> rule <rule-number> destination <destination>

Defines the destination address, MAC address, or destination port for a firewall rule set.

### **Syntax**

set security firewall name name rule rule-number destination { address address | mac-address address | port port }

delete security firewall name name rule rule-number destination [address | mac-address | port ]

show security firewall name name rule rule-number destination

#### Parameters

#### name

The name of a firewall rule set.

#### rule-number

The numeric identifier of a rule. The identifier ranges from 1 through 9999.

#### address address

Specifies a destination address to match. Address formats are as follows:

ip-address. An IPv4 address.

ip-address/prefix: A network address, where 0.0.0.0/0 matches any network.

lip-address. All IP addresses except the one specified.

lip-address/prefix: All network addresses except the one specified.

ipv6-address: An IPv6 address; for example, fe80::20c:29fe:fe47:f89.

ip-address/prefix: A network address, where ::/O matches any network; for example, fe80::20c:29fe:fe47:f88/64.

lipv6-address. All IP addresses except the one specified.

lip-address/prefix: All network addresses except the one specified.

When both an address and a port are specified, the packet is considered a match only if both the address and the port match.

#### mac-address address

Matches the media access control (MAC) address in the source address. The address format is six 8-bit numbers, separated by colons, in hexadecimal; for example, 00:0a:59:9a:f2:ba.

#### port port

Specifies a destination port to match; this criterion applies only when the protocol is TCP or UDP. Port formats are as follows:

port-name. The name of an IP service; for example, http. You can specify any service name in the **/etc/services** file. port-number: A port number. The number ranges from 1 through 65535.

start-end. A range of ports; for example, 1001-1005.

When both an address and a port are specified, the packet is considered a match only if both the address and the port match.

#### Modes

Configuration mode

# Configuration Statement

```
security {
 firewall {
         name name {
             rule rule-number 
                  destination {
                      address address
                      mac-address address
                      port port
             }
         }
    }
}
```
### Usage Guidelines

Use the set form of this command to define a destination address, MAC address, or destination port within a firewall rule set. Use the **delete** form of this command to delete a destination address, MAC address, or destination port from a firewall rule set. Use the show form of this command to display a destination address, MAC address, or destination port from a firewall rule set.

# <span id="page-60-0"></span>security firewall name <name> rule <rule-number> disable

Disables the specified IP firewall rule.

### **Syntax**

set security firewall name name rule rule-number disable delete security firewall name name rule rule-number disable show security firewall name name rule rule-number

### Command Default

The rule is enabled.

#### Parameters

name

The name of a firewall rule set.

rule-number

The numeric identifier of a rule. The identifier ranges from 1 through 9999.

#### Modes

Configuration mode

### Configuration Statement

```
security {
     firewall {
        name name {
            rule rule-number {
                disable
 }
        }
    }
}
```
### Usage Guidelines

Use this command to disable an IP firewall rule. Disabling a firewall rule is a useful way to test how the firewall performs minus a specific rule without having to delete and then re-enter the rule.

Use the set form of this command to disable a firewall rule

Use the delete form of this command to delete a firewall rule.

Use the show form of this command to display a firewall rule.

# <span id="page-61-0"></span>security firewall name <name> rule <rule-number> dscp <value>

Specifies the Differentiated Services Code Point (DSCP) value for a firewall rule set.

# **Syntax**

set security firewall name name rule rule-number dscp value delete security firewall name name rule rule-number dscp show security firewall name name rule rule-number dscp

### **Parameters**

#### dscp value

Specifies the DSCP value to match in the incoming IP header. For the value, enter one of the following: number: A DSCP number ranges from O through 63. DSCP matches packets with headers that include this DSCP value. If this option is not set, the DSCP field retains its original value. classifier: The traffic classifier for the per-hop behavior defined by the DS field in the IP header.

- ∙ default: The Default Class (00000) for best-effort traffic.
- afnumber: The Assured Forwarding Class for assurance of delivery as defined in RFC 2597. Depending on the forwarding class and the drop precedence, the class can be one of the following values: af11 through af13, af21 through af23, af31 through af33, or af41 through af43.
- csnumber: Class Selector for network devices that use the Precedence field in the IPv4 header. The number ranges from 1 to 7 and indicates the precedence, for example cs1.
- ∙ ef: Expedited Forwarding, per-hop behavior.
- ∙ va: Voice Admit, Capacity-Admitted Traffic.

### Modes

Configuration mode

### Configuration Statement

```
security {
    firewall {
        name name {
            rule rule-number {
                dscp value
 }
        }
    }
}
```
### Usage Guidelines

Use the set form of this command to define the DSCP value to match.

Use the delete form of this command to delete the DSCP value.

Use the show form of this command to display the DSCP value for a firewall rule set.

# <span id="page-62-0"></span>security firewall name <name> rule <rule-number> ethertype <type>

Specifies the Ethernet type for a firewall rule set.

### **Syntax**

set security firewall name name rule rule-number ethertype type delete security firewall name name rule rule-number ethertype show security firewall name name rule rule-number ethertype

### Command Default

By default, the network firewall allows the transmission of known Ethernet-type packets in the network.

### Parameters

#### ethertype type

Specifies matching for the Ethernet type.

type: The Ethernet type; for example, IPv4. You can specify any Ethernet name listed in the **/etc/ethertypes** file. You can also enter the hexadecimal or decimal value for the Ethernet type.

#### **Modes**

Configuration mode

### Configuration Statement

```
security {
    firewall {
        name name {
            rule rule-number {
                ethertype type
 }
        }
    }
}
```
### Usage Guidelines

Use this command to configure the firewall to accept or drop specified types of Ethernet packets.

After you define a firewall rule set with the Ethernet type, you must apply it to an interface as a packet filter by using the firewallrelated interface commands. Until you apply a firewall rule set to an interface, the set has no effect on traffic destined for or traversing the system.

Use the set form of this command to define the Ethernet type to match.

Use the delete form of this command to delete the Ethernet type.

Use the show form of this command to display the Ethernet type for a firewall rule set.

# <span id="page-63-0"></span>security firewall name <name> rule <rule-number> fragment

Defines fragmented packets for a firewall rule set.

### **Syntax**

set security firewall name name rule rule-number fragment

delete security firewall name name rule rule-number fragment

show security firewall name name rule rule-number [ fragment ]

#### Parameters

#### name

The name of a firewall rule set.

#### rule-number

The numeric identifier of a rule. The identifier ranges from 1 through 9999.

#### fragment

Specifies matching for fragmented packets.

IPv4 fragments are re-assembled before they reach the firewall, so this option will not match any IPv4 fragments. IPv6 fragments are re-assembled before they reach the firewall, so this option will not match IPv6 fragments.

#### Modes

Configuration mode

### Configuration Statement

```
security {
     firewall {
         name name {
              rule rule-number 
                   fragment 
          }
     }
}
```
### Usage Guidelines

Use the set form of this command to define the matching of fragmented packets within a firewall rule set.

Use the **delete** form of this command to delete the matching of fragmented packets from a firewall rule set.

Use the show form of this command to display the matching of fragmented packets from a firewall rule set.

# <span id="page-64-0"></span>security firewall name <name> rule <rule-number> icmp

Specifies an IPv4 ICMP type number, code number, name, or group for a firewall rule set.

#### **Syntax**

set security firewall name name rule rule-number icmp { type number [ code number ] | name name | group group}

delete security firewall name name rule rule-number icmp [ type [ number code ] | name | group ]

show security firewall name name rule rule-number icmp [type [number code] | name | group ]

#### Parameters

#### name

The name of a firewall rule set.

#### rule-number

The numeric identifier of a rule. The identifier ranges from 1 through 9999.

#### type number

Specifies matching for numeric ICMP types. Types range from 0 through 255; for example, 8 (echo request) or 0 (echo Reply). For a list of ICMP codes and types, refer to GUID-FC283D5F-CB6D-4000-9EFD-314BA6C5FF2F.

#### code number

Specifies matching for numeric ICMP codes. Codes range from 0 through 255. For a list of ICMP codes and types, refer to GUID-FC283D5F-CB6D-4000-9EFD-314BA6C5FF2F.

#### name name

Specifies matching for ICMP type names. For a list of ICMP codes and types, refer to GUID-FC283D5F-CB6D-4000-9EFD-314BA6C5FF2F. The default name is any.

#### group group

Specifies an IPv4 ICMP group.

#### Modes

Configuration mode

### Configuration Statement

```
security {
    firewall {
        name name {
           rule rule-number {
               icmp {
                   type number {
                      code number
 }
                   name name
               group group
 }
         \longrightarrow }
    }
}
```
# Usage Guidelines

Use the set form of this command to define an ICMP firewall rule within a firewall rule set. Use the delete form of this command to delete an ICMP firewall rule from a firewall rule set. Use the show form of this command to display an ICMP firewall rule from a firewall rule set.

# <span id="page-66-0"></span>security firewall name <name> rule <rule-number> icmpv6

Specifies an IPv6 ICMP type number, code number, name, or group for a firewall rule set.

#### **Syntax**

set security firewall name name rule rule-number icmpv6 { type number [ code number] | name name | group group } delete security firewall name name rule rule-number icmpv6 [type [number code ] | name | group ] show security firewall name name rule rule-number icmpv6 [ type [ number code ] | name | group ]

#### Parameters

#### name

The name of a firewall rule set.

#### rule-number

The numeric identifier of a rule. The identifier ranges from 1 through 9999.

#### type number

Specifies matching for numeric ICMPv6 types. Types range from 0 through 255. For a list of ICMPv6 codes and types, refer to [ICMPv6 Types](#page-96-0) on page 97.

#### code number

Specifies matching for numeric ICMPv6 codes. Codes range from 0 through 255. For a list of ICMPv6 codes and types, refer to [ICMPv6 Types](#page-96-0) on page 97.

#### name name

Specifies matching for ICMPv6 type names. For a list of ICMPv6 codes and types, refer to [ICMPv6 Types](#page-96-0) on page 97. The default name is any.

#### group group

Specifies an IPv6 ICMP group.

#### Modes

Configuration mode

### Configuration Statement

```
security {
    firewall {
       name name {
           rule rule-number {
               icmpv6 {
                  type number {
                      code number
 } 
                  name name
               group group
 }
         \qquad \} }
    }
}
```
# Usage Guidelines

Use this command to specify the IPv6 ICMP type within a firewall rule set. Use the set form of this command to define an IPv6 ICMP firewall rule within a firewall rule set. Use the **delete** form of this command to delete an IPv6 ICMP firewall rule from a firewall rule set. Use the show form of this command to display an IPv6 ICMP firewall rule from a firewall rule set.

# <span id="page-68-0"></span>security firewall name <name> rule <rule-number> ipv6-route type <number>

Specifies the IPv6 route type number for a firewall rule set.

#### **Syntax**

set security firewall name name rule rule-number ipv6-route type number delete security firewall name name rule rule-number ipv6-route type show security firewall name name rule rule-number ipv6-route type

#### Parameters

type number

Specifies matching for numeric IPv6 route types. Route types range from 0 through 255.

#### **Modes**

Configuration mode

### Configuration Statement

```
security {
    firewall {
        name name {
           rule rule-number {
               ipv6-route {
              type number
 }
           }
       }
    }
}
```
### Usage Guidelines

#### **NOTE**

This command can be used to block Type 0 Routing Headers in IPv6. [RFC 5095](https://www.ietf.org/rfc/rfc5095.txt) deprecates the use of Type 0 Routing Headers in IPv6 because they are a security risk.

Use the set form of this command to define the IPv6 route type for a firewall rule set. After you run the set form of this command, you must configure the protocol to match:

vyatta@vyatta# security firewall name name rule rule-number protocol ipv6-route

Use the **delete** form of this command to delete the IPv6 route type for a firewall rule set.

Use the show form of this command to display the IPv6 route type for a firewall rule set.

# <span id="page-69-0"></span>security firewall name <name> rule <rule-number> log

Enables or disables logging of IP firewall rule actions.

### **Syntax**

set security firewall name name rule rule-number log delete security firewall name name rule rule-number log show security firewall name name rule rule-number

### Command Default

Actions are not logged.

#### Parameters

name

The name of a firewall rule set.

rule-number

The numeric identifier of a rule. The identifier ranges from 1 through 9999.

#### Modes

Configuration mode

### Configuration Statement

```
security {
     firewall {
        name name {
            rule rule-number {
                log
 }
        }
    }
}
```
### Usage Guidelines

Use the set form of this command to enable or disable logging of firewall rule actions.

Use the delete form of this command to delete the logging value for a rule.

Use the show form of this command to display the logging value for a rule.

# <span id="page-70-0"></span>security firewall name <name> rule <rule-number> mark <action>

Specifies the DSCP or Priority Code Point (PCP) packet marking action for a firewall rule set.

### **Syntax**

set security firewall name name rule rule-number mark { dscp dscp-value | pcp pcp-number }

delete security firewall name name rule rule-number mark [dscp | pcp ]

show security firewall name name rule rule-number [ mark ]

#### Parameters

#### name

The name of a firewall rule set.

#### rule-number

The numeric identifier of a rule. The identifier ranges from 1 through 9999.

#### dscp dscp-value

Specifies the DSCP value. For the value, enter one of the following: number: A DSCP number ranges from O through 63. DSCP matches packets with headers that include this DSCP value. If this option is not set, the DSCP field retains its original value. classifier: The traffic classifier for the per-hop behavior defined by the DS field in the IP header.

- ∙ default: The Default Class (00000) for best-effort traffic.
- afnumber: the Assured Forwarding Class for assurance of delivery as defined in RFC 2597. Depending on the forwarding class and the drop precedence, the class can be one of the following values: af11 through af13, af21 through af23, af31 through af33, or af41 through af43.
- ∙ csnumber: Class Selector for network devices that use the Precedence field in the IPv4 header. The number ranges from 1 to 7 and indicates the precedence, for example cs1.
- ∙ ef: Expedited Forwarding, Per-Hop Behavior.
- ∙ va: Voice Admit, Capacity-Admitted Traffic.

#### pcp pcp-number

The 802.1 priority-code point number. The number can range from 0 through 7.

#### Modes

Configuration mode

# Configuration Statement

```
security {
      firewall {
           name name {
                 rule rule-number {
                      mark {
                            dscp dscp-value
                      pcp pcp-number<br>}
 }
           \begin{array}{c} \longrightarrow \\ \longrightarrow \end{array} }
```
 } }

# Usage Guidelines

Use the set form of this command to define the packet marking action within a firewall rule set. Use the delete form of this command to delete the packet marking action within a firewall rule set. Use the show form of this command to display the packet marking action within a firewall rule set.
# security firewall name <name> rule <rule-number> pcp <number>

Specifies the 802.1 Priority Code Point (PCP) to match for a firewall rule set.

### **Syntax**

set security firewall name name rule rule-number pcp pcp-number

delete security firewall name name rule rule-number pcp

show security firewall name name rule rule-number pcp

### Parameters

#### name

The name of a firewall rule set.

#### rule-number

The numeric identifier of a rule. The identifier ranges from 1 through 9999.

#### pcp pcp-number

The 802.1 priority-code point number. The number can range from 0 through 7.

### Modes

Configuration mode

### Configuration Statement

```
security {
     firewall {
        name name {
            rule rule-number {
                pcp pcp-number
 }
        }
    }
}
```
### Usage Guidelines

Use the set form of this command to define the PCP within a firewall rule set.

Use the delete form of this command to delete the PCP within a firewall rule set.

Use the show form of this command to display the PCP within a firewall rule set.

# security firewall name <name> rule <rule-number> police <limiting-method>

Specifies the type of packet rate limiting method.

# **Syntax**

set security firewall name name rule rule-number police { bandwidth limit| burst size | ratelimit limit | then { action { accept |  $drop$  } | mark { dscp  $dscp$ -value | pcp pcp-number } } }

delete security firewall name name rule rule-number police [ { bandwidth limit| burst size | ratelimit | then { action { accept |  $drop$   $\vert$  mark  $\{$  dscp  $\vert$  pcp  $\}$   $\}$   $\vert$ 

show security firewall name *name rule rule-number* police [ { bandwidth | burst | ratelimit | then { action | mark }]

# Command Default

The action is to drop packets when rule is matched.

# Parameters

#### name

The name of a firewall rule set.

#### rule-number

The numeric identifier of a rule. The identifier ranges from 1 through 9999.

#### bandwidth limit

The bandwidth rate as a number followed by no space and a scaling suffix representing the rate (for example, 10mbit). The following suffixes are supported: No suffix: Kilobits per second. mbit: Megabits per second. mbps: Megabytes per second. gbit: Gigabits per second. kbps: Kilobytes per second.

gbps: Gigabytes per second.

#### burst limit

The burst size limit in number of bytes. The number can range from 1 through 312500000.

#### ratelimit limit

The number of packets that can be sent in a second.

 $n$ : Number of packets per second.

nkpps: Thousands of packets per second.

<sup>n</sup>mpps: Millions packets per second.

#### dscp dscp-value

Specifies the DSCP number. The supported values are af11 through af13, af21 through af23, af31 through af33, af41 through af43, cs1 through cs7, default, ef, and va.

Packets are marked with the given value if policing is exceeded.

#### pcp pcp-number

The 802.1 priority-code point number. The number can range from 0 through 7. Packets are marked with the given value if policing is exceeded.

### **Modes**

Configuration mode

# Configuration Statement

```
security {
    firewall {
       name name {
          rule rule-number {
             police {
                bandwidth limit
                burst size
                then {
                   action accept
                   action drop
                   mark {
                      dscp dscp-value
                   pcp pcp-number
 }
 }
 }
 }
 }
   }
}
```
# Usage Guidelines

If no then action is specified, then the default action is to drop the packet if police limits are exceeded.

Use the set form of this command to enable or disable policing of firewall rule actions.

Use the delete form of this command to delete the policing value for a rule.

Use the show form of this command to display the policing value for a rule.

# security firewall name <name> rule <rule-number> protocol

Specifies the protocol to match for a firewall rule set.

### **Syntax**

set security firewall name name rule rule-number protocol protocol delete security firewall name name rule rule-number protocol show security firewall name name rule rule-number protocol

### Parameters

#### protocol protocol

Matches packets by protocol. Any protocol literals or numbers listed in the /etc/protocols file can be specified.

### Modes

Configuration mode

### Configuration Statement

```
security {
    firewall {
       name name {
          rule rule-number {
              protocol protocol {
 }
 }
      }
   }
}
```
### Usage Guidelines

Use the set form of this command to define the protocol type to match for a firewall rule.

Use the **delete** form of this command to delete the protocol type to match for a firewall rule.

Use the show form of this command to display the protocol type to match for a firewall rule.

# security firewall name <name> rule <rule-number> source <source>

Defines the source address, MAC address, or source port for a firewall rule set.

# **Syntax**

set security firewall name name rule rule-number source { address address | mac-address address | port port } delete security firewall name name rule rule-number source [address address | mac-address address | port port] show security firewall name name rule rule-number source

### Parameters

#### name

The name of a firewall rule set.

#### rule-number

The numeric identifier of a rule. The identifier ranges from 1 through 9999.

#### address address

Specifies a source address to match. Address formats are as follows:

ip-address. An IPv4 address.

ip-address/prefix: A network address, where 0.0.0.0/0 matches any network.

lip-address. All IP addresses except the one specified.

lip-address/prefix: All network addresses except the one specified.

ipv6-address: An IPv6 address; for example, fe80::20c:29fe:fe47:f89.

ipv6-address/prefix: A network address, where ::/O matches any network; for example, fe80::20c:29fe:fe47:f88/64. lipv6-address. All IP addresses except the one specified.

lipv6-address/prefix: All network addresses except the one specified.

When both an address and a port are specified, the packet is considered a match only if both the address and the port match.

#### mac-address address

Matches the media access control (MAC) address in the source address. The address format is six 8-bit numbers, separated by colons, in hexadecimal; for example, 00:0a:59:9a:f2:ba.

#### port port

Specifies a source port to match; this criterion applies only when the protocol is TCP or UDP. Port formats are as follows:

port-name. The name of an IP service; for example, http. You can specify any service name in the **/etc/services** file. port-number: A port number. The number ranges from 1 through 65535.

start-end: A range of ports; for example, 1001-1005.

When both an address and a port are specified, the packet is considered a match only if both the address and the port match.

### Modes

Configuration mode

# Configuration Statement

```
security {
 firewall {
         name name {
             rule rule-number 
                 source {
                     address address
                     mac-address address
                     port port
             }
         }
    }
}
```
### Usage Guidelines

Use the set form of this command to define a source address, MAC address, or source port within a firewall rule set. Use the **delete** form of this command to delete a source address, MAC address, or source port from a firewall rule set. Use the show form of this command to display a source address, MAC address, or source port from a firewall rule set.

# security firewall name <name> rule <rule-number> state <state>

Defines whether to match packets related to existing connections for the firewall rule set.

### **Syntax**

set security firewall name name rule rule-number state { disable | enable }

delete security firewall name name rule rule-number state

show security firewall name name rule rule-number state

### Parameters

#### name

The name of a firewall rule set.

#### rule-number

The numeric identifier of a rule. The identifier ranges from 1 through 9999.

#### state

Matches or fails to match related packets, depending on the value of state. Related packets are packets related to existing connections. Values for state are as follows: enable: Matches related flows. disable: Does not match related flows.

### Modes

Configuration mode

### Configuration Statement

```
security {
     firewall {
        name name {
            rule rule-number {
                state state
 }
        }
    }
}
```
### Usage Guidelines

Use the set form of this command to enable or disable the state for the firewall rule.

Use the delete form of this command to delete the state of a firewall rule.

Use the show form of this command to display the state of a firewall rule.

# security firewall name <name> rule <rule-number> tcp flags <flags>

Defines the TCP flag in a packet for an IP firewall rule.

# **Syntax**

set security firewall name name rule rule-number tcp flags flags delete security firewall name name rule rule-number tcp [ flags flags ] show security firewall name name rule rule-number tcp

### Parameters

#### name

The name of a firewall rule set.

#### rule-number

The numeric identifier of a rule. The identifier ranges from 1 through 9999.

#### flags

Matches the specified TCP flags in a packet. The keywords are SYN, ACK, FIN, RST, URG, and PSH. When specifying more than one flag, flags should be comma-separated. For example, the value of SYN,!ACK,!FIN,! RST matches packets with the SYN flag set, and the ACK, FIN and RST flags unset.

### Modes

Configuration mode

# Configuration Statement

```
security {
    firewall {
       name name {
           rule rule-number {
              tcp {
                  flags flags
 }
 }
       }
    }
}
```
### Usage Guidelines

Use the set form of this command to define the TCP flag in a packet of a firewall rule.

Use the delete form of this command to delete the TCP flag in a packet of a firewall rule.

Use the show form of this command to display the TCP flag in a packet of a firewall rule.

# security firewall session-log <protocol>

Specifies the protocol to be used for logging session events.

# **Syntax**

set security firewall session-log { icmp { closed | established | new | timeout } | other | tcp | udp } delete security firewall session-log [ icmp | other | tcp | udp ]

show security firewall session-log

### Command Default

Session logging is disabled.

### Parameters

#### icmp

Enables Internet Control Message Protocol (ICMP) for messaging for the session log.

- ∙ closed: In a closed state.
- ∙ established: In an established state.
- ∙ new: In a new state.
- ∙ timeout: In a timeout state.

#### other

To use protocols other than TCP, UDP, or ICMP for session logging.

#### tcp

To use Transmission Control Protocol (TCP) for session logging.

#### udp

To use User Datagram Protocol (UDP) for session logging.

### Modes

Configuration mode

### Configuration Statement

```
security {
    firewall {
       session-log {
           icmp
{
              closed
              established
              new
              timeout
 }
           other
           tcp
         udp<br>}
 }
      }
  }
```
### Usage Guidelines

Use the set form of this command to log packets that are in the state matching what was configured. This command configures a global ICMP strict stateful firewall rule policy for traffic associated with established connections, traffic related to established connections, and invalid traffic.

Setting this configuration node makes the firewall globally stateful. You then define policies for established traffic, related traffic, and invalid traffic.

When configured to be stateful, the firewall tracks the state of network connections and traffic flows and allows or restricts traffic based on whether its connection state is known and authorized. For example, when an initiation flow is allowed in one direction, the stateful firewall automatically allows responder flows in the return direction.

The statefulness policy that is configured applies to all IPv4 and IPv6 traffic destined for, originating from, or traversing the router. After the firewall is configured to be globally stateful, this setting overrides any state rules configured within rule sets.

Use the **delete** form of this command to delete the protocol used for logging session events.

Use the show form of this command to display the protocol used for logging session events.

# security firewall tcp-strict

Configures global TCP strict stateful firewall rule.

# **Syntax**

set security firewall tcp-strict delete security firewall tcp-strict

show security firewall tcp-strict

### Command Default

If this statement is not configured, the firewall is stateless. In this case, specific rules governing statefulness can be configured within the rule set.

### **Parameters**

#### tcp-strict

Enables the TCP strict stateful firewall rule

### Modes

Configuration mode

### Configuration Statement

```
security {
     firewall {
          tcp-strict 
      }
}
```
### Usage Guidelines

Use the set form of this command to enable TCP strict tracking of stateful firewall rules for traffic associated with established connections, traffic related to established connections, and invalid traffic. This command enables the user to toggle between loose or strict stateful behaviors for TCP. To do so, stateful tracking must be enabled through either a state rule or global rule.

When firewall is globally stateful, policies for established, related, and invalid traffic must be defined.

Use the delete form of this command to disable TCP strict tracking of stateful firewall rules for traffic associated with established connections, traffic related to established connections, and invalid traffic.

Use the show form of this command to display the configuration of TCP strict tracking of stateful firewall rules for traffic associated with established connections, traffic related to established connections, and invalid traffic.

# interfaces dataplane <interface> firewall local <ruleset>

Enables control plane policing (CPP) on a data plane interface by applying a firewall instance or rule set.

### **Syntax**

set interfaces dataplane interface firewall local ruleset delete interfaces dataplane interface firewall local ruleset show interfaces dataplane interface firewall local ruleset

### **Parameters**

#### interface

The name of a data plane interface.

#### ruleset

A firewall instance or rule set.

### Modes

Configuration mode

# Configuration Statement

```
interfaces {
    dataplane interface {
        firewall {
       local ruleset
 }
    }
}
```
### Usage Guidelines

Use this command to enable CPP on a data plane interface by applying a firewall instance or rule set.

CPP has no effect on traffic that is traversing the vRouter or destined to the vRouter until the firewall rule set has been applied to the data plane by using this command.

To use CPP, you must first define a firewall rule set as a named firewall instance and then apply the firewall instance to a data plane interface by using this command. After the firewall instance or rule set is applied to the local keyword, the firewall is enabled to filter packets that are destined for the system itself.

Use the set form of this command to enable CPP on a data plane interface.

Use the delete form of this command to disable CPP on a data plane interface.

Use the **show** form of this command to display CPP configuration on a data place interface.

# interfaces loopback <interface> firewall local <ruleset>

Applies a firewall instance, or rule set, to a loopback interface.

### **Syntax**

set interfaces loopback interface firewall local ruleset delete interfaces loopback interface firewall local ruleset

show interfaces loopback *interface* firewall local

### Parameters

#### interface

The name of the dataplane interface.

#### local ruleset

Applies the ruleset to forwarded packets on the inbound interface.

### Modes

Configuration mode

### Configuration Statement

```
interfaces {
    loopback interface {
        firewall {
       local ruleset
 }
     }
}
```
### Usage Guidelines

Use this command to apply a firewall instance, or rule set, to an interface.

A firewall has no effect on traffic traversing the system or destined to the system until a firewall rule set has been applied to an interface or a virtual interface by using this command.

To use the firewall feature, you must define a firewall rule set as a named firewall instance by using [security firewall name](#page-51-0) [<name>](#page-51-0) on page 52. You then apply the firewall instance to interfaces, virtual interfaces, or both by using this command. After the instance is applied, it acts as a packet filter.

For each interface, you can apply up to three firewall instances: one firewall in instance, one firewall out instance, and one firewall **local** instance.

Make sure the firewall instance you apply to an interface is already defined, or you may experience unintended results. If you apply a firewall instance that does not exist to an interface, an implicit firewall rule of allow all is applied.

Use the set form of this command to apply a firewall instance, or rule set, to an interface.

Use the **delete** form of this command to delete a firewall instance, or rule set, from an interface.

Use the show form of this command to display the configuration of a firewall instance, or rule set, for an interface.

# Related commands

The following table lists related commands that are documented elsewhere.

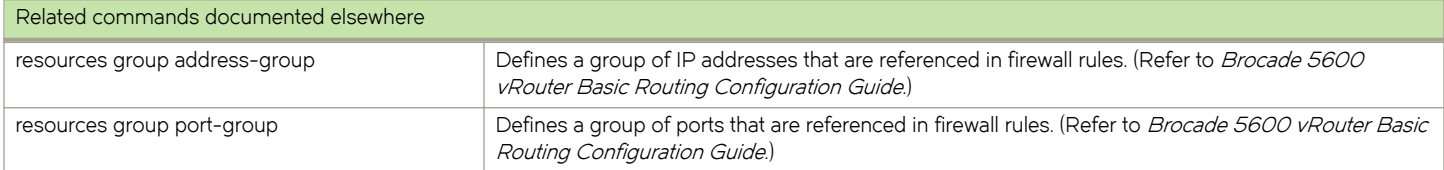

# **Zone-Based Firewall Commands**

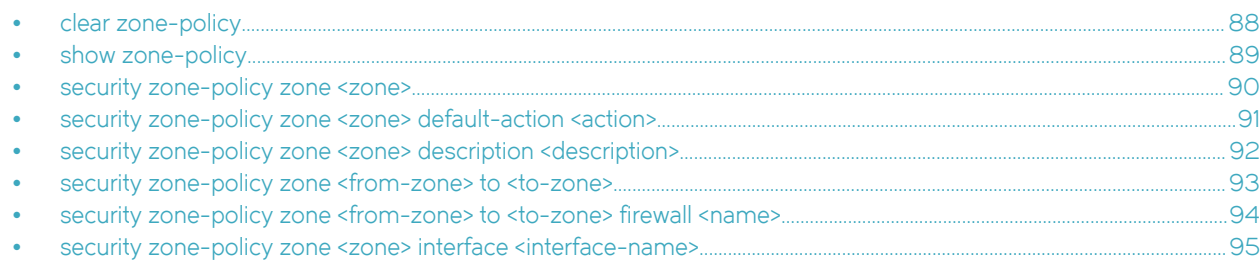

# <span id="page-87-0"></span>clear zone-policy

Clears firewall zone statistics.

# **Syntax**

clear zone-policy

# Command Default

Statistics are cleared on all firewall zones.

# **Modes**

Operational mode

# Usage Guidelines

Use this command to clear statistics for firewall rules that are applied to zones.

# <span id="page-88-0"></span>show zone-policy

Displays the security zone policy for a security zone or security zone policies for all security zones.

# **Syntax**

show zone-policy [ zone  $zone$  ]

# Command Default

Security zone policies for all security zones are displayed.

### **Parameters**

#### zone zone

The name of a security zone.

### Modes

Operational mode

### Usage Guidelines

Use this command to display the security zone policy for a security zone or security policies for all security zones.

### **Examples**

The following example shows how to display security zone policies for all security zones on the R1 router.

```
vyatta@R1:~$ show zone-policy
           -------------------
Name: LAN1
Interfaces: dp0p256p1
To Zone:
  name firewall contained the set of the set of the set of the set of the set of the set of the set of the set of the set of the set of the set of the set of the set of the set of the set of the set of the set of the set of 
 ---- --------
 LAN2 fw 1
-------------------
Name: LAN2
Interfaces: dp0p192p1
To Zone:
                                               firewall
 ---- --------
\text{LAN1} fw 2
```
# <span id="page-89-0"></span>security zone-policy zone <zone>

Defines a security zone policy.

# **Syntax**

set security zone-policy zone zone

delete security zone-policy zone [  $zone$  ]

show security zone-policy

### Parameters

#### zone

Multimode. The name of a security zone. The name can be as many as 18 characters long. You can define more than one security zone by creating more than one zone-policy zone configuration node.

### Modes

Configuration mode

### Configuration Statement

```
security {
    zone-policy {
        zone zone {
 }
     }
}
```
### Usage Guidelines

In the vRouter, a zone is defined as a group of interfaces that have the same security level. After a zone is defined, a filtering policy can be applied to traffic flowing between zones.

By default, traffic to a zone is dropped unless a policy has been defined for the zone sending the traffic. Traffic flowing within a zone is not filtered.

When defining a zone, keep the following in mind:

- ∙ An interface can be a member of only one zone.
- ∙ An interface that is a member of a zone cannot have a firewall rule set directly applied to it.
- ∙ For interfaces not assigned to a zone, traffic is unfiltered by default. These interfaces can have rule sets directly applied to them.

Use the set form of this command to define a security zone.

Use the delete form of this command to delete a security zone.

Use the show form of this command to display the configuration of a security zone. See [show zone-policy](#page-88-0) on page 89.

# <span id="page-90-0"></span>security zone-policy zone <zone> default-action <action>

Defines the default action for traffic arriving at a security zone.

### **Syntax**

set security zone-policy zone **zone default-action** { accept | drop } delete security zone-policy zone *zone* default-action [accept | drop ] show security zone-policy zone zone default-action

### Command Default

Traffic is dropped silently.

### Parameters

zone

The name of a security zone for which traffic is destined.

#### accept

Accepts traffic. The action to be taken for traffic arriving at a security zone.

#### drop

Drops traffic silently. The action to be taken for traffic arriving at a security zone.

### **Modes**

Configuration mode

### Configuration Statement

```
security {
     zone-policy {
          zone zone {
              default-action 
                   accept
                   drop
          }
     }
}
```
### Usage Guidelines

This action is taken for all traffic arriving from a zone for which a policy has not been defined. That is, for traffic from a given zone to be allowed, a policy must be explicitly defined that allows traffic from that zone.

Use the set form of this command to set the default action for traffic arriving at a security zone.

Use the **delete** form of this command to restore the default action, that is, traffic is dropped silently.

Use the show form of this command to display the configuration of the default action.

# <span id="page-91-0"></span>security zone-policy zone <zone> description <description>

Provides a description for a security zone.

# **Syntax**

set security zone-policy zone zone description description

delete security zone-policy zone zone description

show security zone-policy zone zone description

### Parameters

#### zone

The name of a security zone for which traffic is destined.

#### description

A brief description for the security zone. If the description contains spaces, it must be enclosed in double quotation marks.

### **Modes**

Configuration mode

### Configuration Statement

```
security {
    zone-policy {
        zone zone {
             description description
         }
     }
}
```
### Usage Guidelines

Use the set form of this command to provide a description.

Use the delete form of this command to delete a description.

Use the show form of this command to display the description.

# <span id="page-92-0"></span>security zone-policy zone <from-zone> to <to-zone>

Specifies the source zone of traffic to which a policy applies.

### **Syntax**

set security zone-policy zone from-zone to to-zone

delete security zone-policy zone from-zone to to-zone

show security zone-policy

### **Parameters**

#### from-zone

The name of a security zone from which traffic is originating.

to-zone

The name of a security zone for which traffic is destined.

### Modes

Configuration mode

### Configuration Statement

```
security {
     zone-policy {
         zone from-zone {
             to to-zone
         }
     }
}
```
### Usage Guidelines

Use this command to specify a source zone of traffic. The packet-filtering policy for this "from" zone is applied to all traffic arriving from the zone.

Use the set form of this command to specify a source zone.

Use the delete form of this command to delete a source zone.

Use the show form of this command to display the configuration of a source zone.

# <span id="page-93-0"></span>security zone-policy zone <from-zone> to <to-zone> firewall <name>

Applies packet filtering, as defined in a firewall rule set, to traffic sent to a security zone.

### **Syntax**

set security zone-policy zone from-zone to to-zone firewall name name delete security zone-policy zone from-zone to to-zone firewall name show security zone-policy zone from-zone to to-zone firewall name

### Parameters

#### from-zone

The name of a security zone from which traffic is originating.

#### to-zone

The name of a security zone for which traffic is destined.

#### name

The name of a firewall rule set.

### **Modes**

Configuration mode

### Configuration Statement

```
security {
    zone-policy {
        zone from-zone {
            to to-zone {
                firewall name
 }
        }
    }
}
```
### Usage Guidelines

You can apply a rule set as a packet filter for a *from-zone*.

Use the set form of this command to specify a rule set as a packet filter for a *from-zone*.

Use the **delete** form of this command to delete a rule set from the packet filters defined for a *from-zone*.

Use the show form of this command to display which packet filter, if any, has been applied to a from-zone.

# <span id="page-94-0"></span>security zone-policy zone <zone> interface <interface-name>

Adds an interface to a security zone.

### **Syntax**

set security zone-policy zone zone interface interface-name delete security zone-policy zone zone interface interface-name show security zone-policy zone zone interface interface-name

### Parameters

zone

The name of a security zone for which traffic is destined.

#### interface-name

Multi-node. The name of an interface; for example, dp0p1p1, wan1, or ppp1.

### Modes

Configuration mode

### Configuration Statement

```
security {
    zone-policy {
        zone zone {
       interface interface-name
 }
    }
}
```
### Usage Guidelines

All interfaces in the zone have the same security level; traffic arriving to those interfaces from other zones is all treated in the same way. Traffic flowing between interfaces in the same security zone is not filtered.

Use the set form of this command to add an interface to a zone.

Use the delete form of this command to delete an interface from a zone.

Use the show form of this command to display which interfaces are members of a zone.

# ICMPv6 Types

This appendix lists the ICMPv6 types defined by the Internet Assigned Numbers Authority (IANA).

The Internet Assigned Numbers Authority (IANA) has developed a standard that maps a set of integers onto ICMPv6 types. The following table lists the ICMPv6 types and codes defined by the IANA and maps them to the strings literal strings available in the Brocade vRouter system.

#### TABLE 19 ICMPv6 types

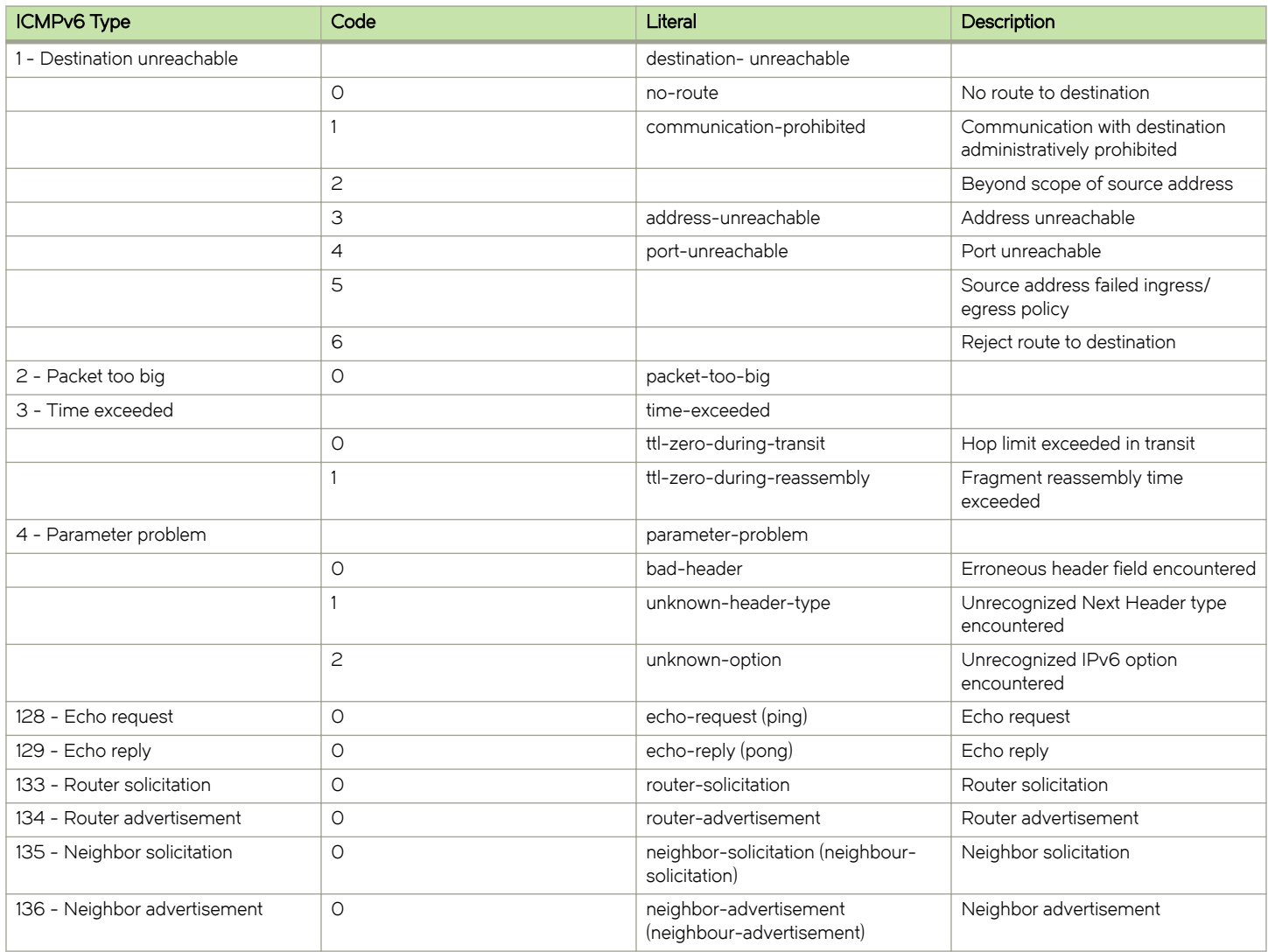

The IANA has developed a standard that maps a set of integers onto ICMP types. ICMPv6 Types lists the ICMP types and codes defined by the IANA and maps them to the literal strings that are available in the Brocade vRouter.

#### TABLE 20 ICMP types

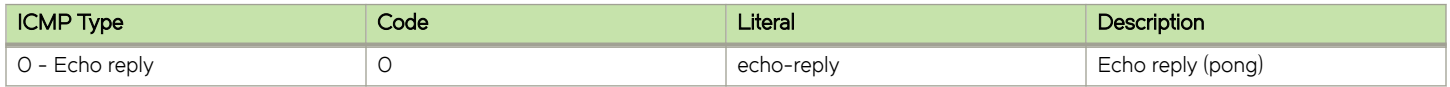

#### TABLE 20 ICMP types (continued)

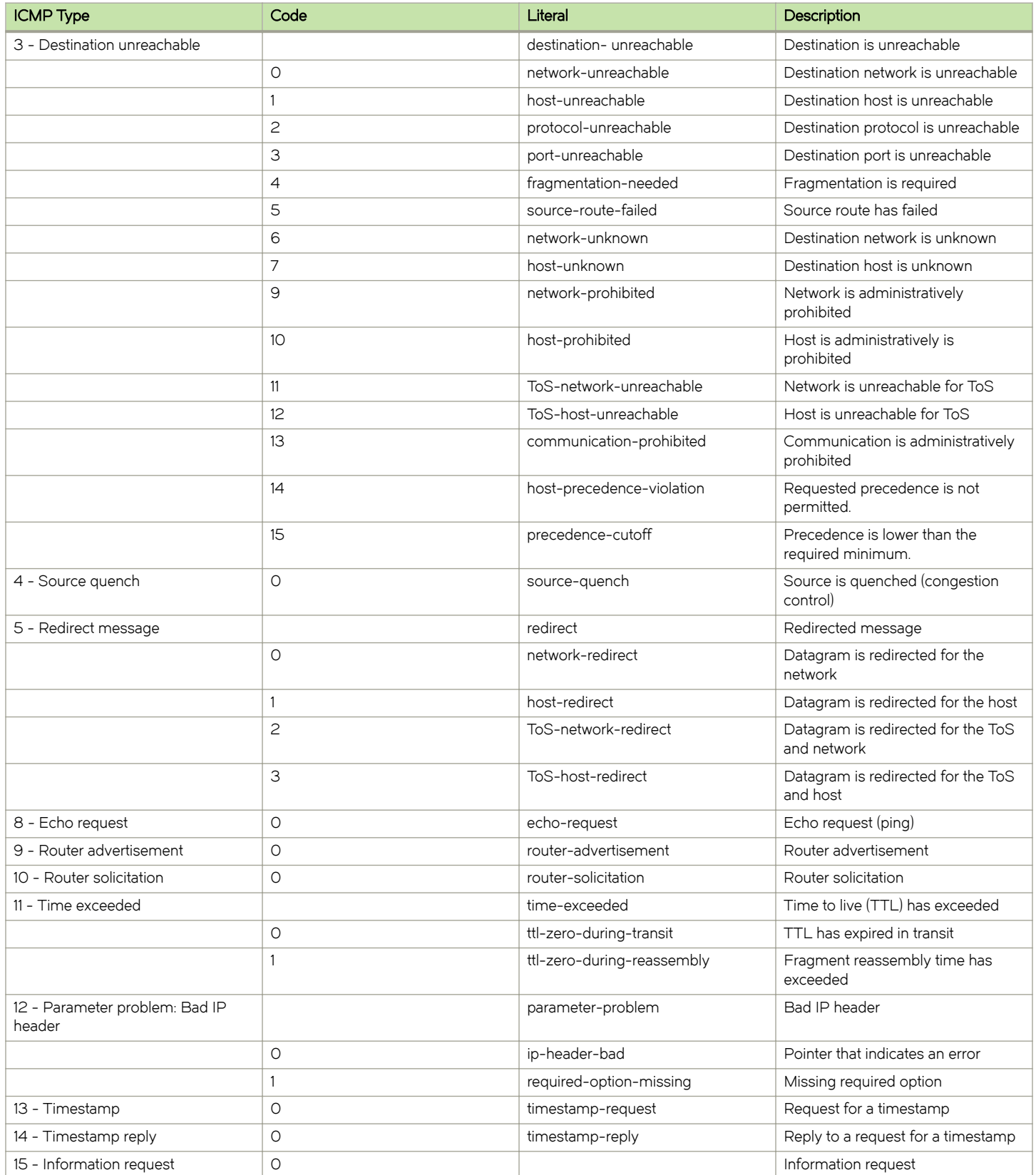

#### TABLE 20 ICMP types (continued)

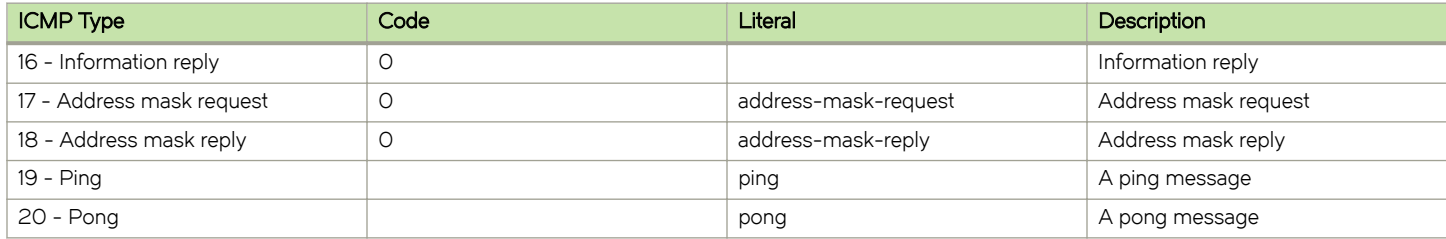

ICMPv6 Types

# Supported Interface Types

The following table shows the syntax and parameters of supported interface types. Depending on the command, some of these types may not apply.

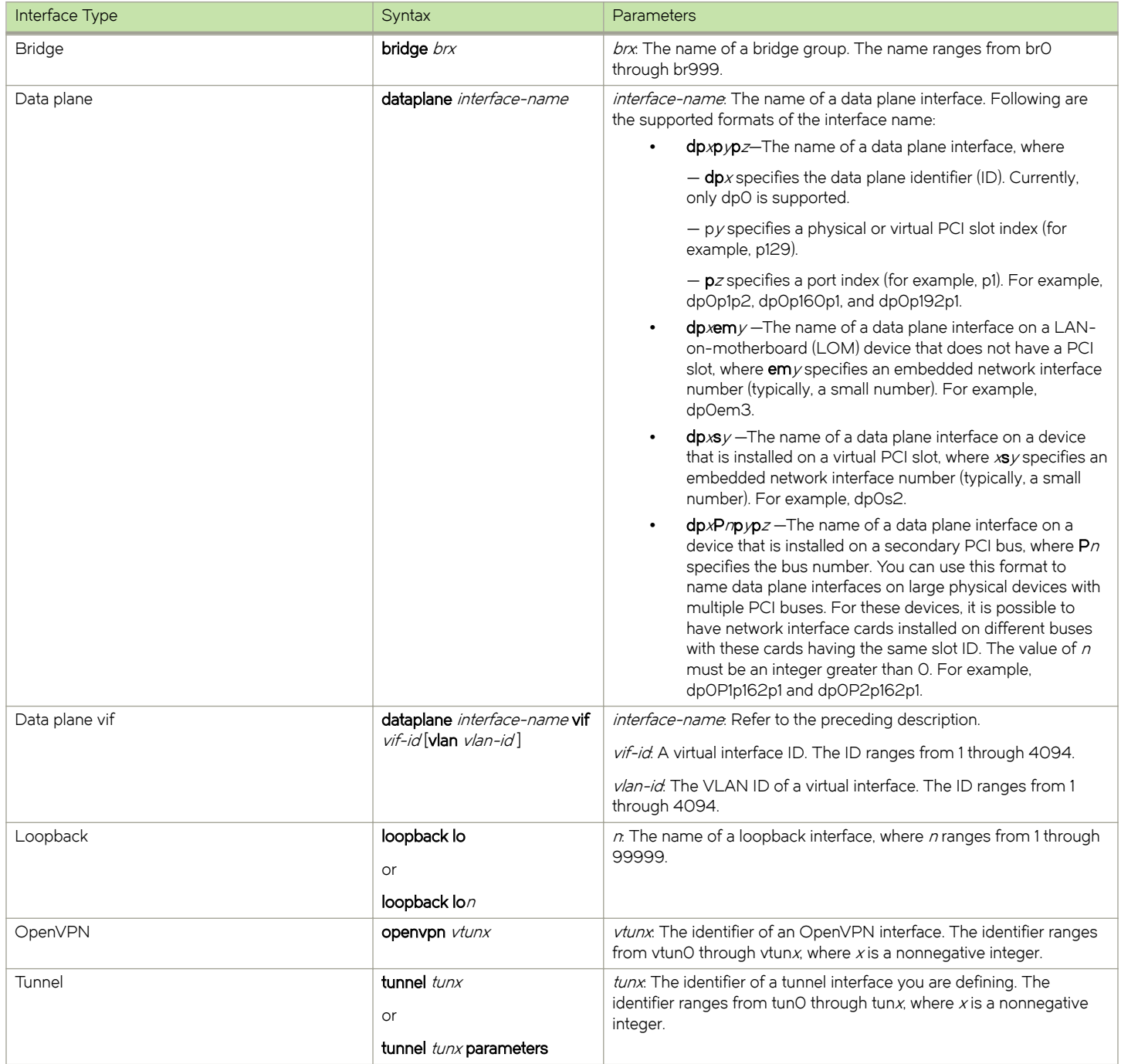

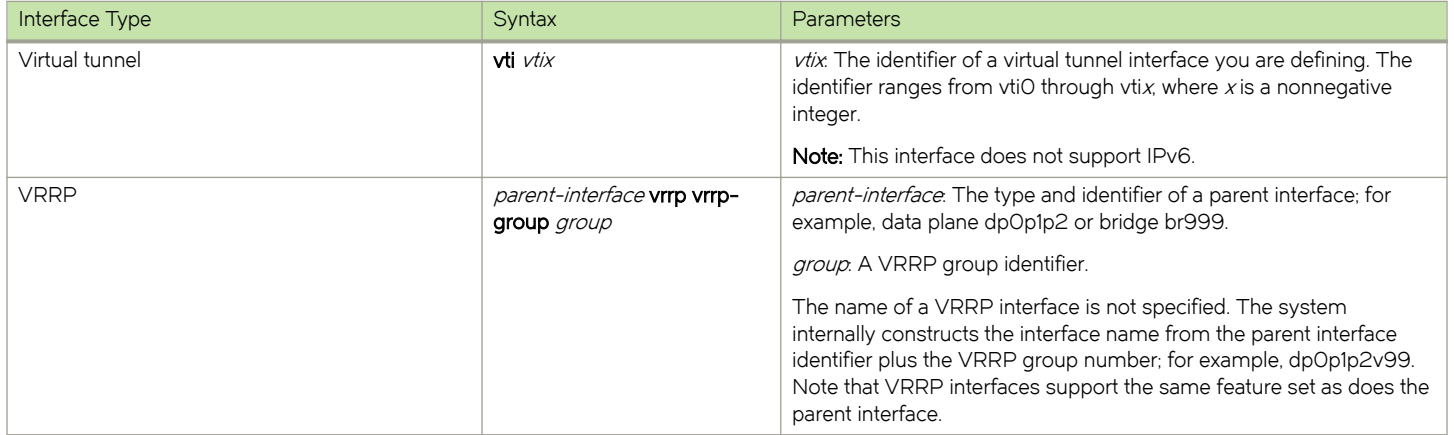

# List of Acronyms

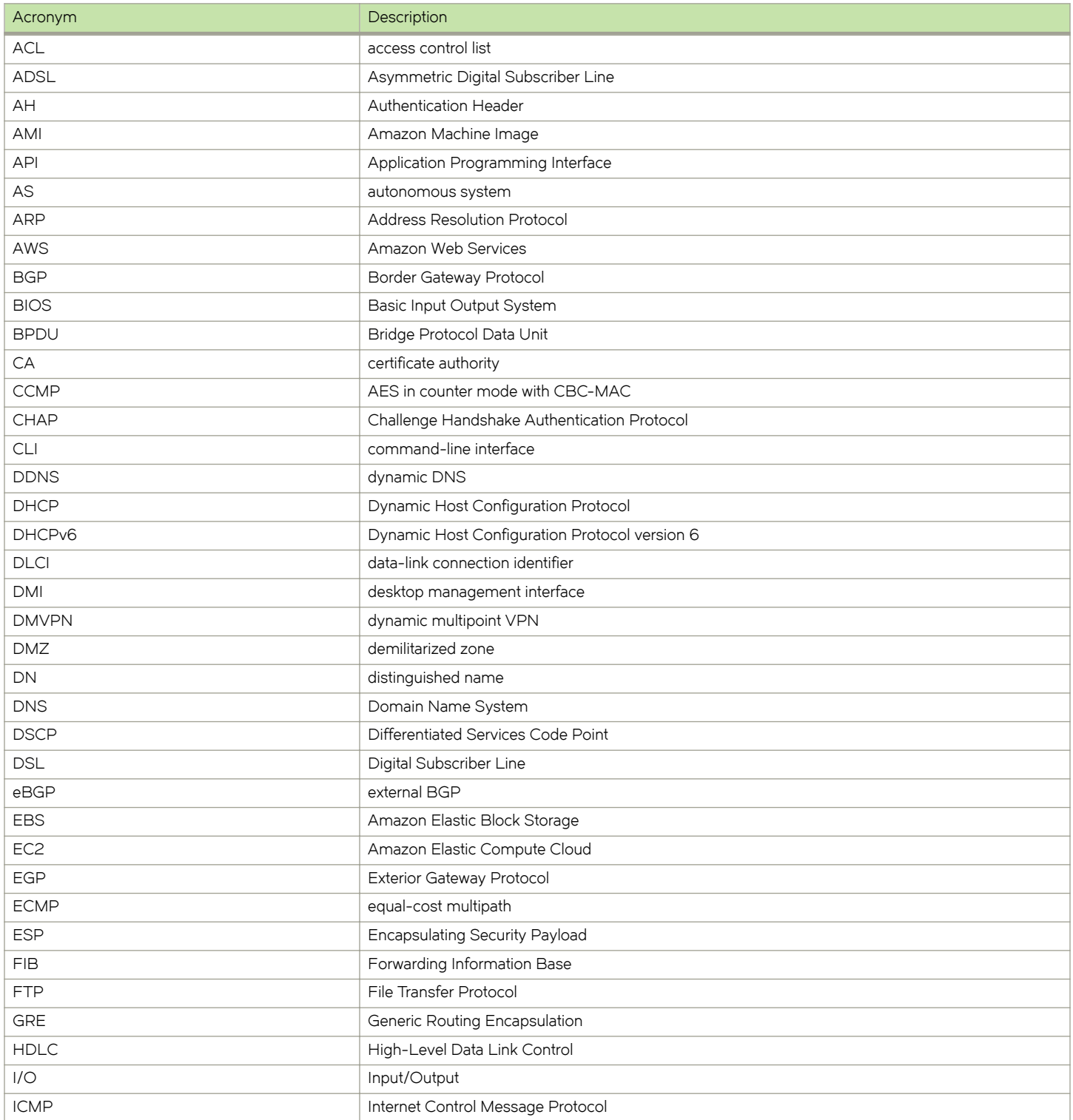

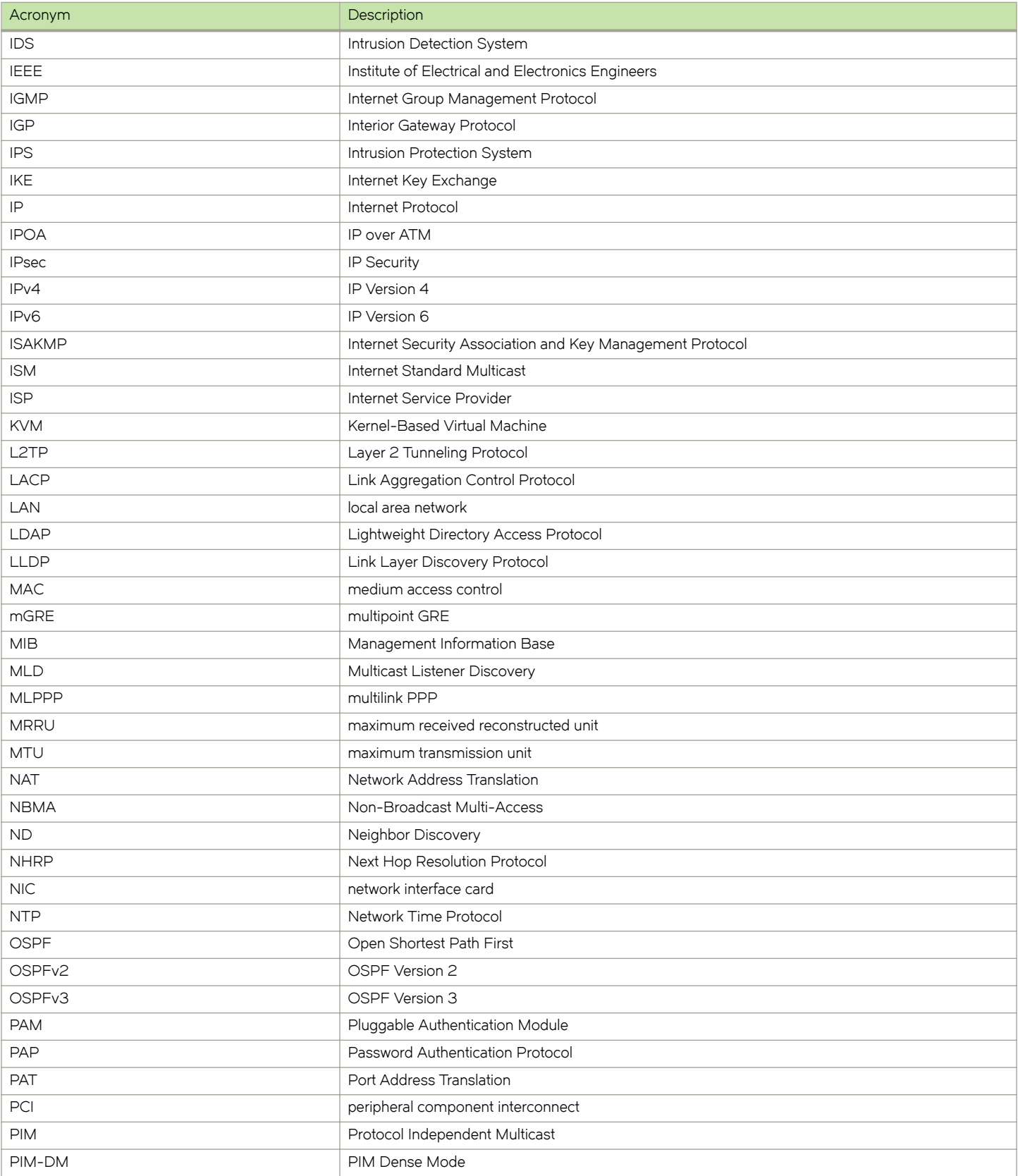

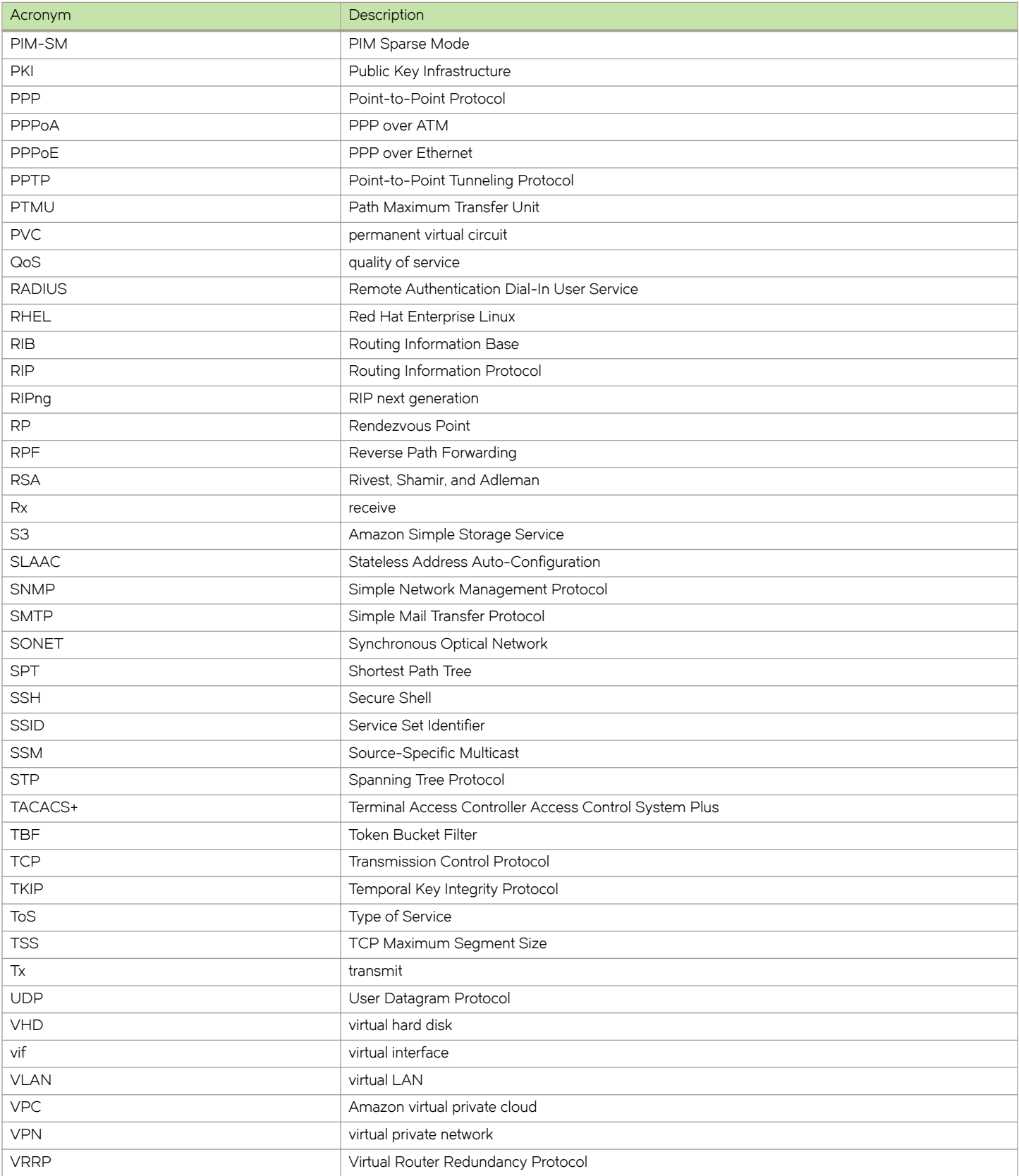

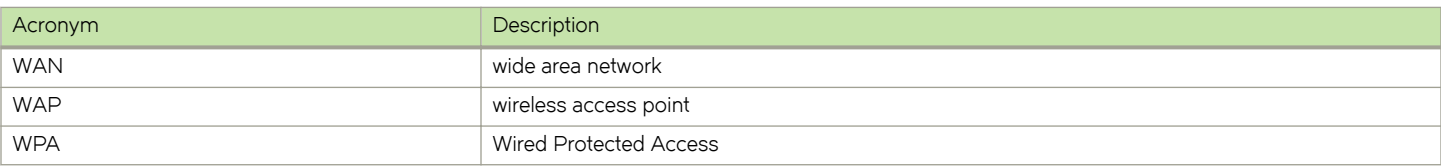